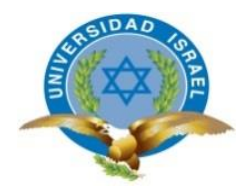

*"Responsabilidad con pensamiento positivo"*

# **UNIVERSIDAD TECNOLÓGICA ISRAEL**

# **TRABAJO DE TITULACIÓN EN OPCIÓN AL GRADO DE:**

INGENIERO EN SISTEMAS INFORMÁTICOS

**TEMA:** CONSOLIDACIÓN DE SERVIDORES MEDIANTE LA VIRTUALIZACIÓN

**AUTOR:** ROMEL LEONARDO CEDEÑO FERRIN

**TUTOR:** MG. TANNIA CECILIA MAYORGA JACOME

**AÑO: 2016**

## **DEDICATORIA**

Esta tesis está dedicada a mis padres, quiénes se convirtieron en el principal motor para de mi desarrollo profesional

### **AGRADECIMIENTO**

Un agradecimiento especial a mi familia, quienes presentaron un apoyo fundamental para que pueda cumplir con éxito mi formación profesional.

A mis padres, hermanos, tíos y principalmente a Dios. Gracias por creer en mí y no desmayar nunca.

## **UNIVERSIDAD TECNOLÓGICA ISRAEL**

### **PLAN DEL PROYECTO INTEGRADOR DE CARRERA**

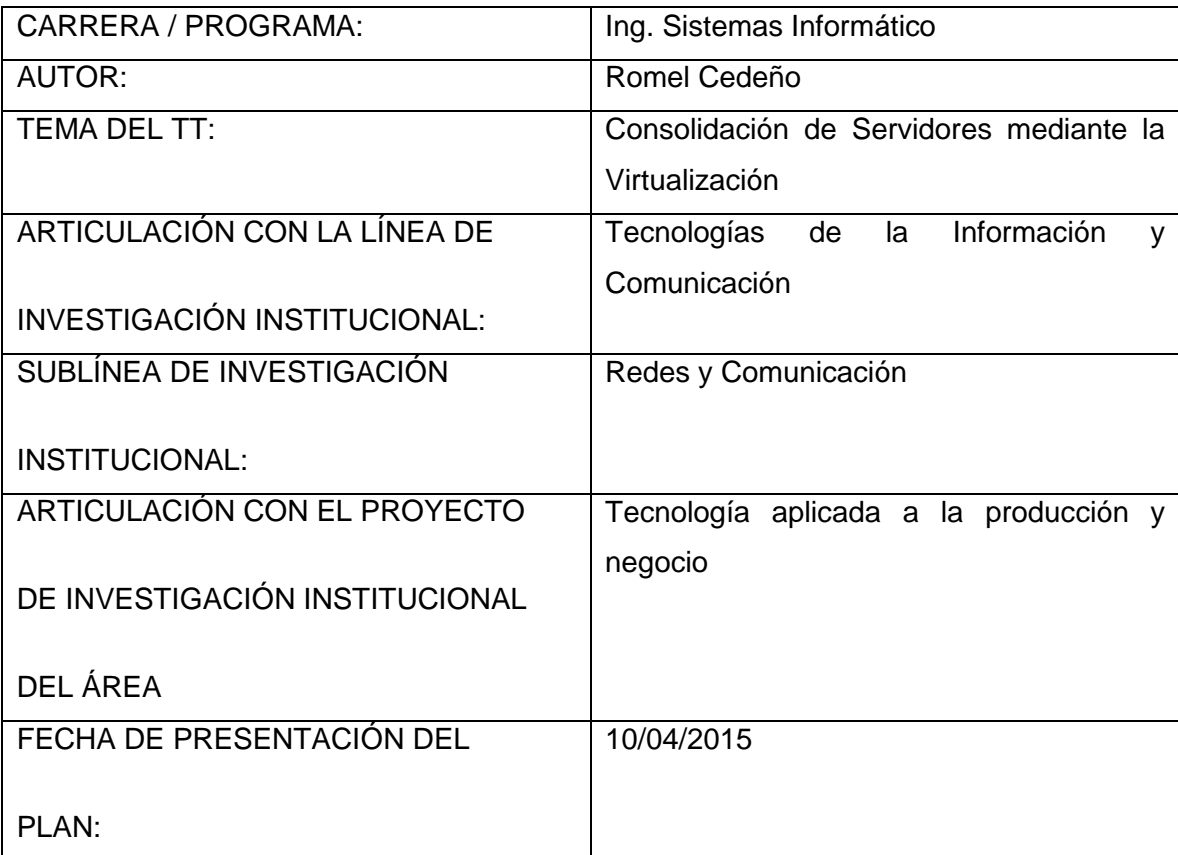

### **INDICE GENERAL**

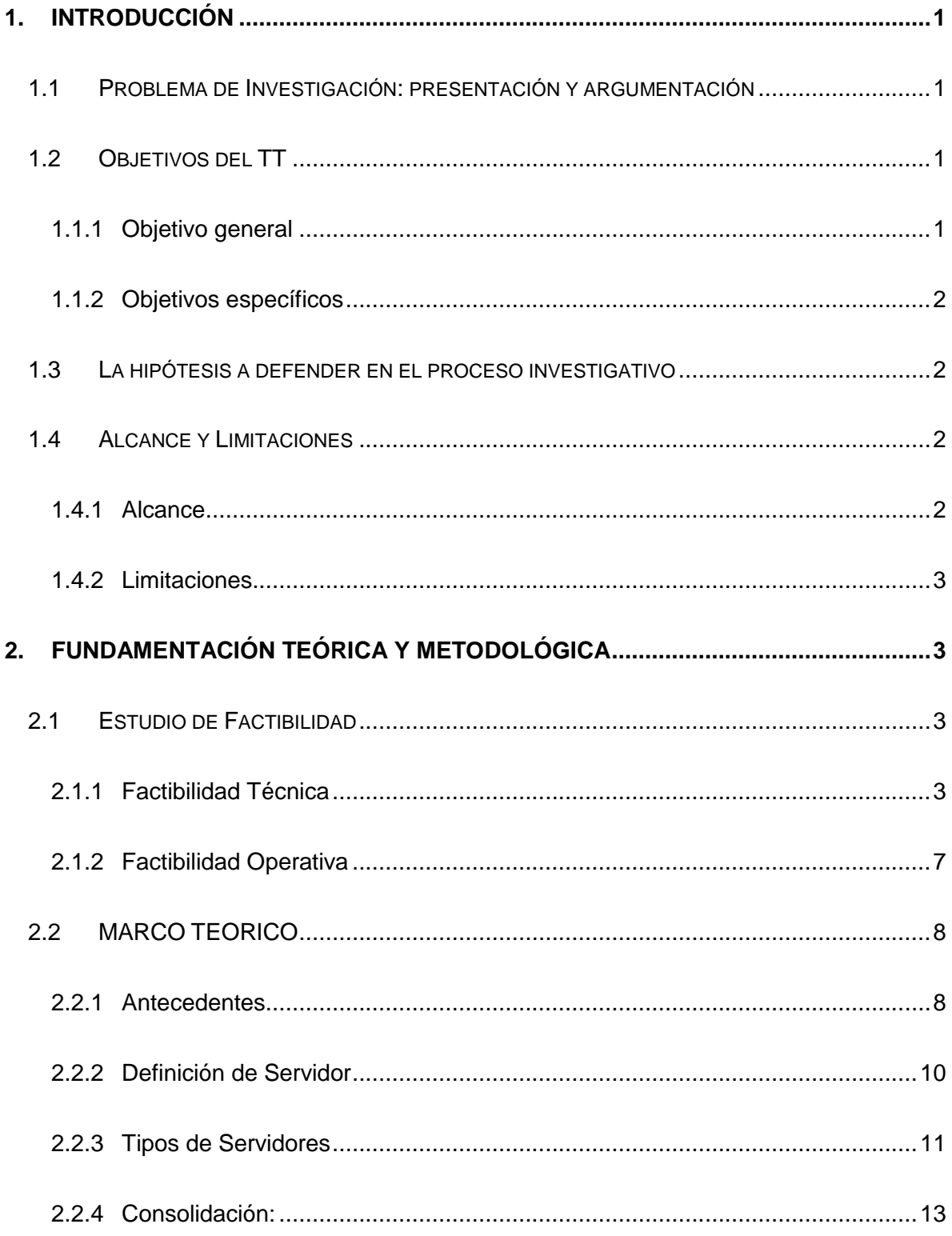

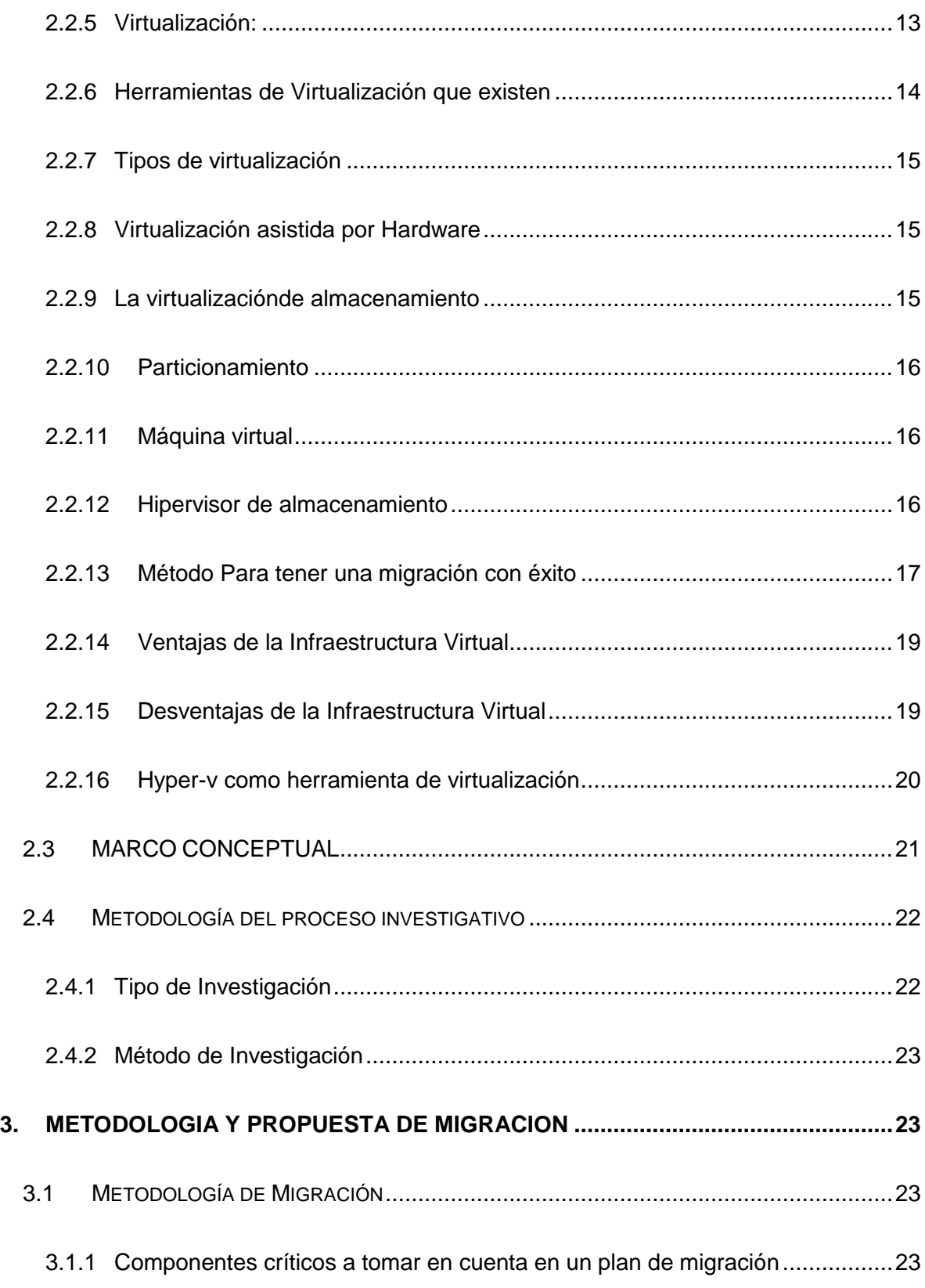

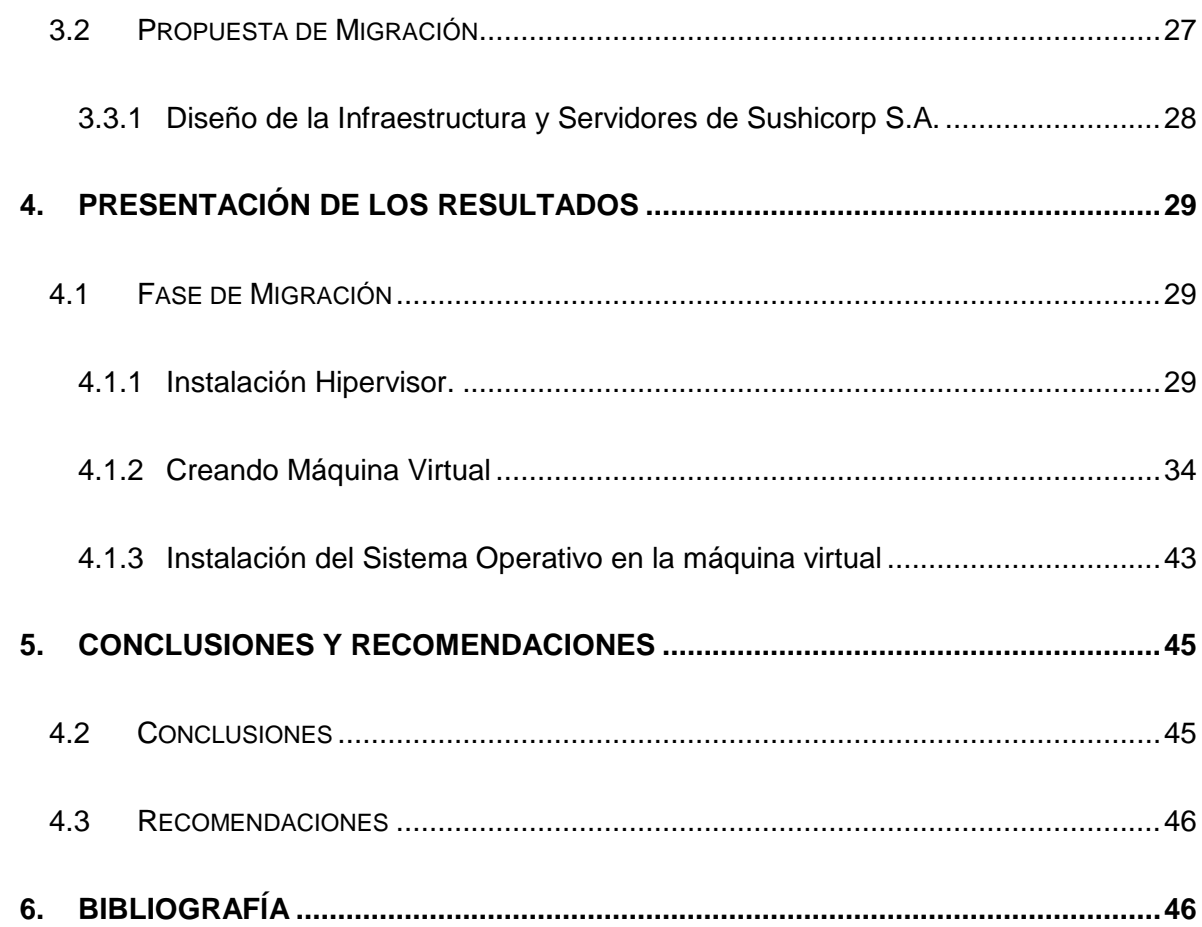

### **INDICE TABLAS**

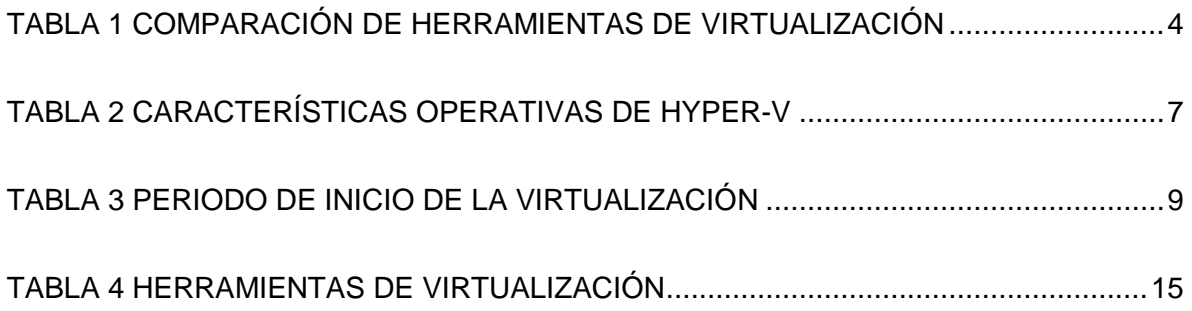

## **INDICE GRÁFICOS**

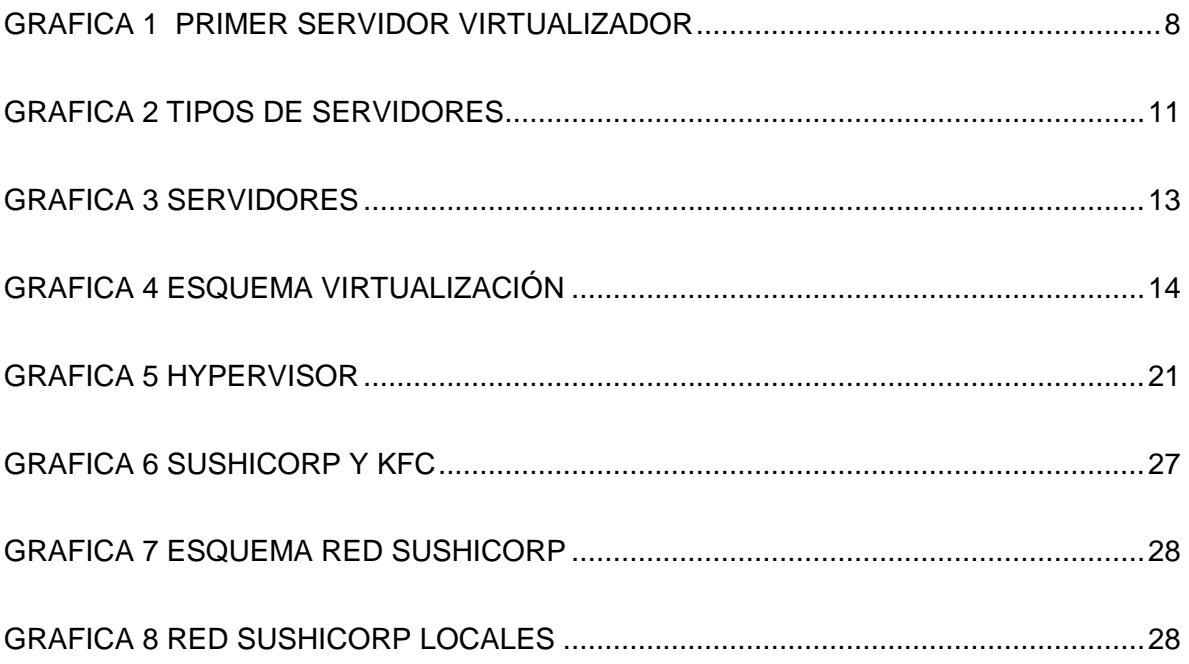

### **INDIDE FIGURAS**

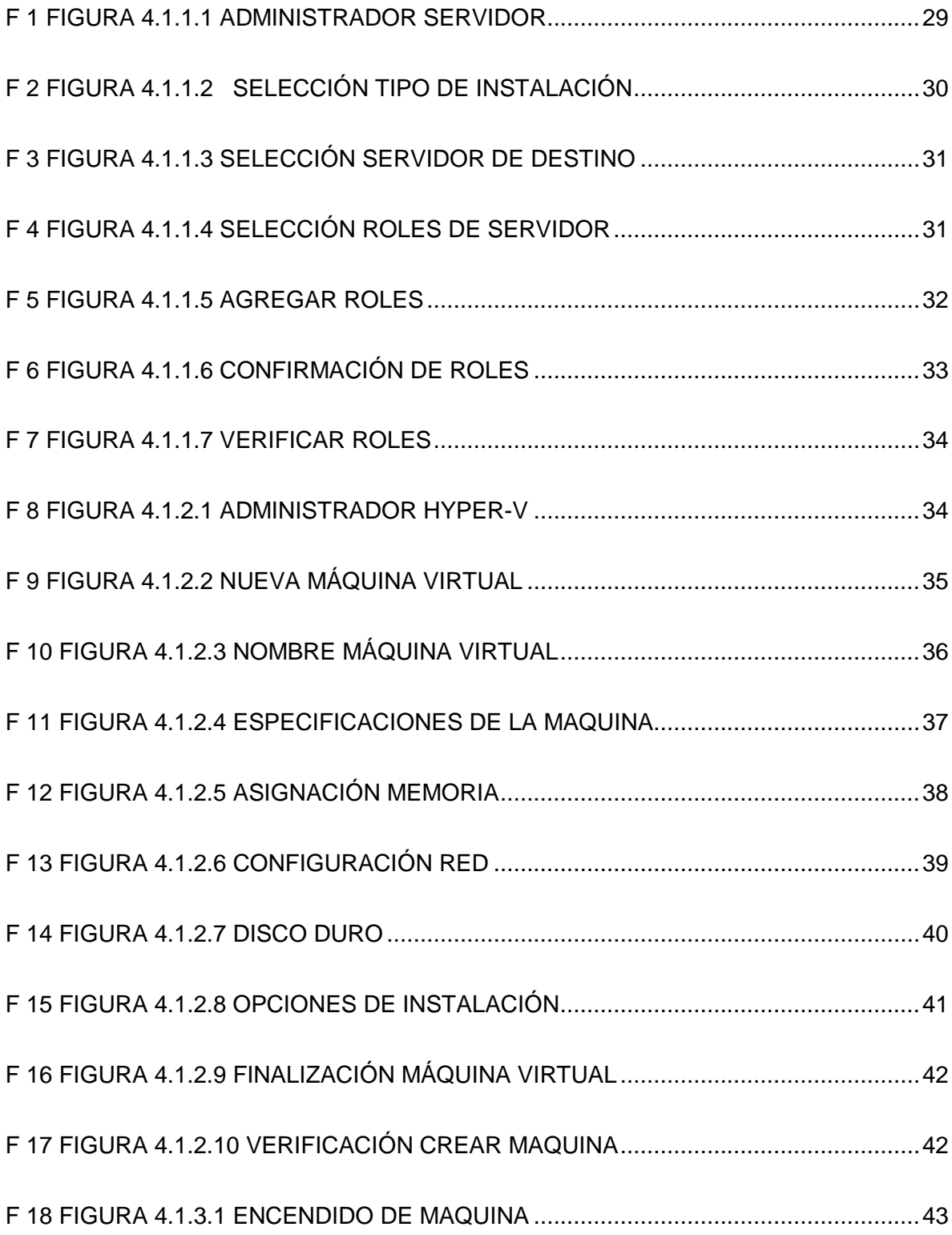

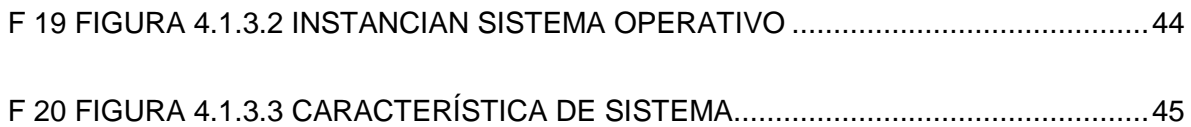

#### RESUMEN:

Actualmente, muchas empresas tienen la necesidad de implementar formas eficientes para realizar un trabajo de calidad sin realizar grandes inversiones, en este punto los avances tecnológicos disponibles hoy en día constituyen un foco dentro de las compañías para cumplir con este objetivo. Ante esta necesidad, la virtualización de los servidores constituye un avance importante en cuanto a modernización e implantación de las nuevas tecnologías en el mundo empresarial, con el fin de aprovechar al máximo el rendimiento del hardware dentro de la infraestructura de la empresa. Bajo esta lógica, el presente trabajo tiene como finalidad explicar cómo través del proceso de virtualización de servidores se puede solventar los problemas de infraestructura tecnológica dentro de la reciente empresa Sushicorp S.A. Además, se detallarán de manera precisa cada uno de los elementos que se necesitan para llevar a cabo este proceso, y se explicará paso a paso la manera correcta de realizar la consolidación de servidores mediante la virtualización.

**PALABRAS CLAVE**: CONSOLIDACIÓN DE SERVIDORES // VIRTUALIZACIÓN // SERVIDORES VIRTUALES // HARDWARE // SOFTWARE

#### SUMMARY:

Many businesses have the need to implement efficient ways to perform quality work without major investments, at this point the technological advances available today are a focus within companies to meet this objective. Given this need, virtualization of servers is an important development in terms of modernization and implementation of new technologies in the business world, in order to maximize hardware performance within the enterprise infrastructure. Under this logic, this paper aims to explain how the process through server virtualization can solve the problems of technological infrastructure in the recent company Sushicorp S.A. Further, accurately detailing each of the elements needed to carry out this process and explain step by step the correct way to perform server consolidation through virtualization.

KEYWORDS: CONSOLIDATION OF SERVERS // VIRTUALIZATION // VIRTUAL SERVERS // HARDWARE // SOFTWARE

### <span id="page-13-0"></span>**1. INTRODUCCIÓN**

### <span id="page-13-1"></span>**1.1 Problema de Investigación: presentación y argumentación**

La empresa Sushicorp S.A aparece en Ecuador en el año 2004 de la mano de grupo KFC. En agosto del 2015 surge la separación de estos grupos, dejando a Sushicorp S.A sin infraestructura tecnológica, razón por lo que se hacía imposible trabajar y cumplir con todos los procesos de la empresa de forma óptima y adecuada, especialmente en el cuarto de servidores.

Al ser la empresa una cadena alimenticia de gran importancia y prestigio, se hace necesario cubrir las falencias tecnológicas, tomando en cuenta el presupuesto con el que cuenta el departamento de sistemas. Como solución a este problema se propone implementar la consolidación de servidores mediante virtualización, para que se pueda aprovechar el pequeño espacio que se tiene como data center en las instalaciones de la empresa Sushicorp S.A.

En la actualidad las empresas buscan formas eficientes de realizar un trabajo de calidad a un menor costo, y gracias a la tecnología disponible hoy en día esta utopía puede ser real. Las empresas pueden adquirir potentes sistemas a precios razonables lo que conlleva tener recursos subutilizados lo cual genera gastos innecesarios a la compañía. Ante esta necesidad, la virtualización de los servidores constituye uno de los focos más importantes en cuanto a modernización e implantación de las nuevas tecnologías en el mundo empresarial, con el fin de aprovechar al máximo el rendimiento del hardware dentro de la infraestructura de la empresa

### <span id="page-13-3"></span><span id="page-13-2"></span>**1.2 Objetivos del TT**

### **1.1.1 Objetivo general**

 Consolidar los servidores de aplicaciones para mejorar las tareas, procesos y operacionales de la organización a través de la virtualización de la empresa Sushicorp S.A.

### **1.1.2 Objetivos específicos**

- <span id="page-14-0"></span> Diagnosticar la infraestructura del cuarto de servidores de la Empresa Sushicorp. S.A.
- Equipar el cuarto de servidores con el host y la infraestructura que va a permitir que se realice la virtualización con el cumplimiento de las fases de migración.
- Virtualizar los servidores de la empresa Sushicorp. S.A. utilizando la herramienta hyper-v.
- Potenciarlos recursos que posee la máquina virtual de acuerdo a las necesidades que se presentan en los diferentes departamentos de la organización.

### <span id="page-14-1"></span>**1.3 La hipótesis a defender en el proceso investigativo**

- La consolidación de servidores mediante la virtualización va a permitir mejorar la disponibilidad de las aplicaciones en un entorno más controlado.
- La consolidación de servidores mediante virtualización de servidores no va a mejorar la disponibilidad de las aplicaciones en un entorno más controlado

### <span id="page-14-2"></span>**1.4 Alcance y Limitaciones**

### <span id="page-14-3"></span>**1.4.1 Alcance**

Para el desarrollo de esta propuesta de investigación, se implementará la consolidación de servidores mediante virtualización, de forma tal que se puedan ver reflejadas las características y ventajas de las herramientas tecnológicas de información.

Para este proyecto se va a trabajar tomando en cuenta los siguientes aspectos:

- Análisis del equipo servidor sobre el cual va a estar montada la virtualización.
- Instalación y configuración de los servidores
- Instalación de herramientas para la creación de nuevos Servidores Virtuales (hyper-v).
- Virtualización de servidores consolidándolos.

### **1.4.2 Limitaciones.**

<span id="page-15-0"></span>Una de las principales limitaciones es tener un cuarto de servidores pequeño en el cual estén varios equipos; esto genera calor debido al consumo de energía y por ende se ve afecta a la productividad de los mismos. Es esta la razón por la que se propone la alternativa de consolidar los servidores mediante la virtualización.

Cuando se pretenda implementar la consolidación de servidores, se corre el riesgo que el servidor sobre el cual va a estar montado la virtualización no soporte o cumpla con los requerimientos de los sistemas. Por este motivo se debe realizar un análisis de características del equipo como: memoria, disco, procesador, entre otros, para que no surja ningún problema al momento de consolidar los servidores virtualizados.

### <span id="page-15-1"></span>**2. FUNDAMENTACIÓN TEÓRICA Y METODOLÓGICA**

### <span id="page-15-2"></span>**2.1 Estudio de Factibilidad**

### <span id="page-15-3"></span>**2.1.1 Factibilidad Técnica**

Técnicamente es factible ya que se puede realizar el estudio de los requerimientos técnicos a utilizar. Adicional existe en el mercado la tecnología, tanto de software como de hardware, que rinden de manera estable con la virtualizacion y que son compatibles con los sistemas que van a estar instalados, como son: Windows Server 2012, Hyper-V, Pixel que es el sistema de facturación.

<span id="page-16-0"></span>**Tabla 1 Comparación de Herramientas de Virtualización**

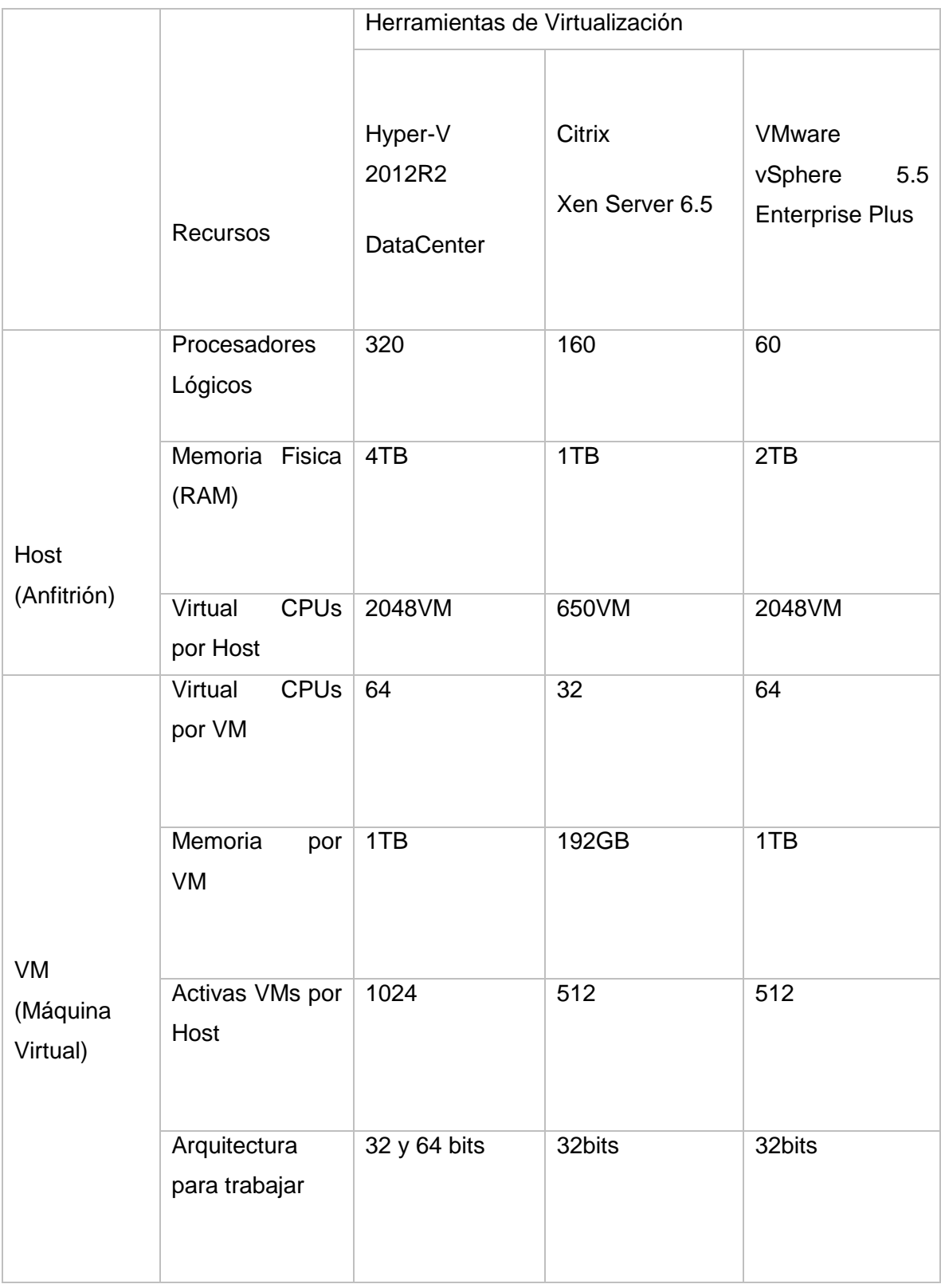

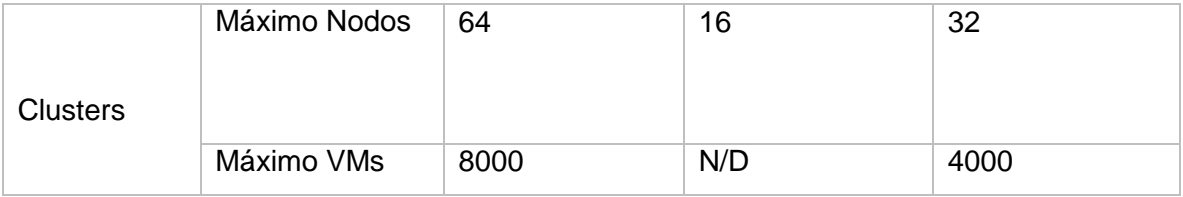

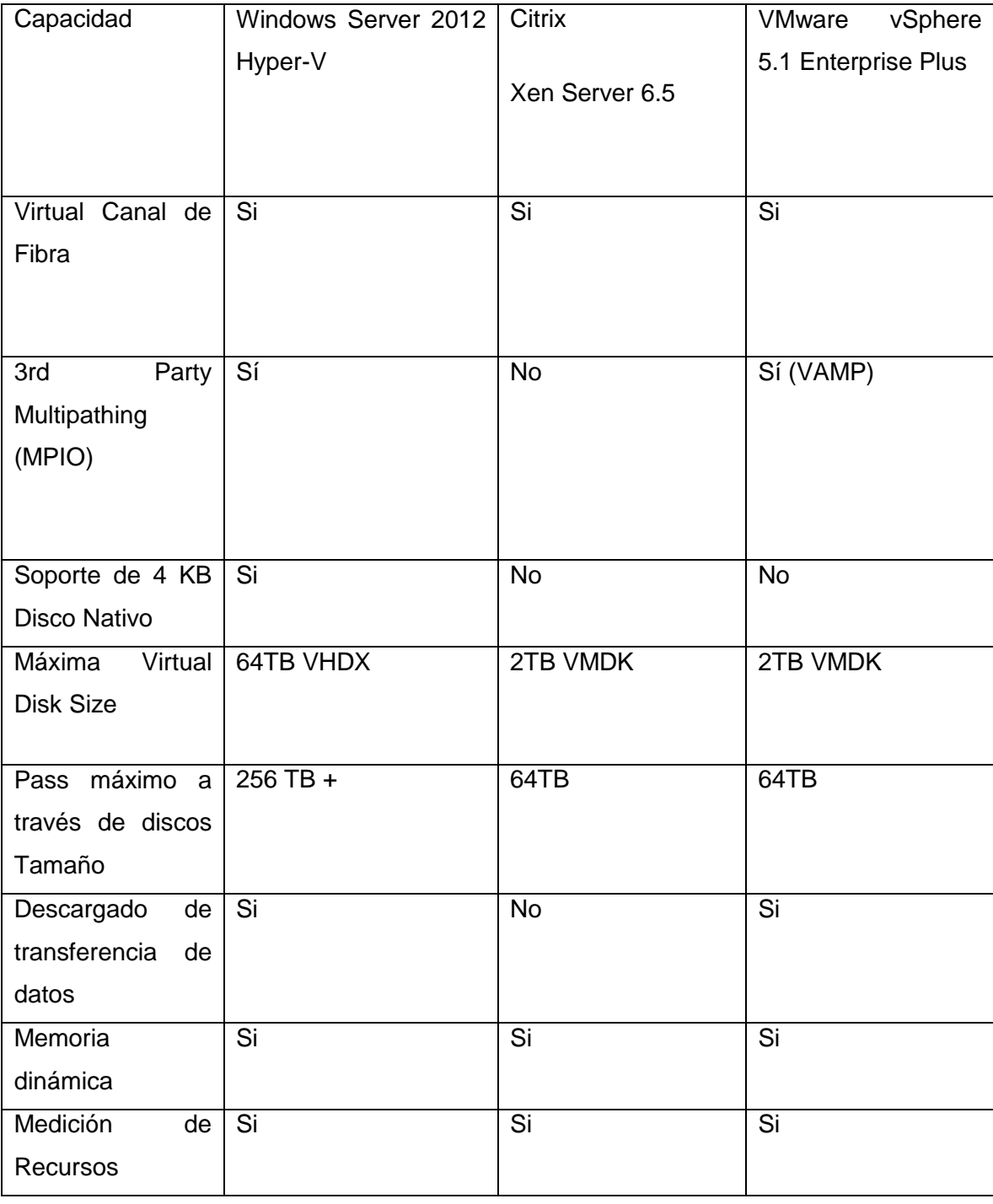

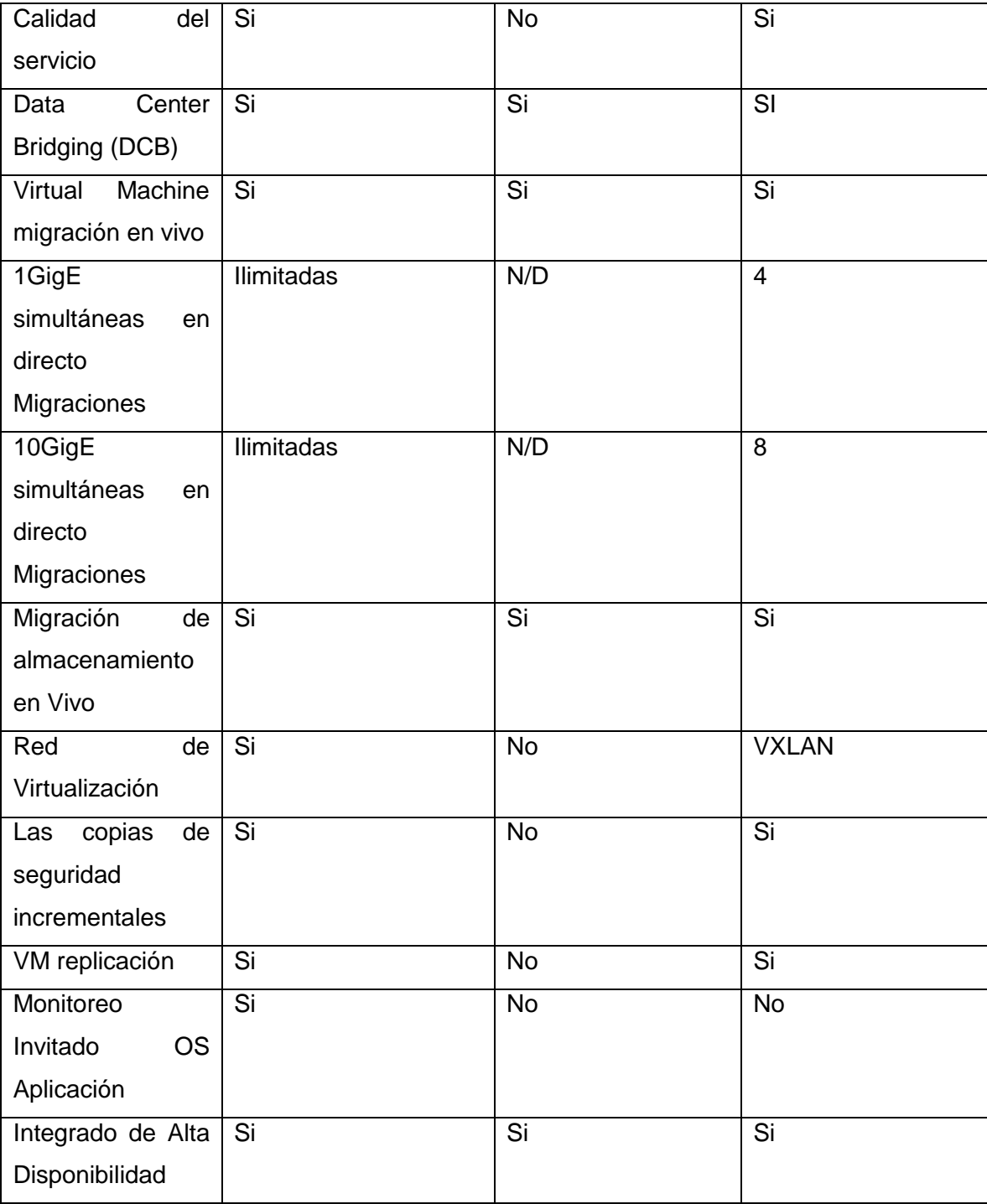

**Fuente:** (Whatmatrix, 2016)

La herramienta con la que se iniciara el trabajo en el proyecto y la escogida es Hyper-V ya que es la que más se adaptaba a las necesidades y requerimientos para de la organización como esquema de virtualización.

Además, se puede mencionar que por venir incluido en dentro del mismo Sistema Operativo (Windows Server) es de gran ayuda porque permite ahorrar costos con lo que se está pretendiendo conseguir en empresa.

### **2.1.2 Factibilidad Operativa**

<span id="page-19-0"></span>Operativamente es factible ya que existe un departamento de Tecnología que podrá administrar y dar mantenimiento a la solución tecnológica propuesta, es decir a la virtualización con Hyper-V.

A continuación, se presenta la Tabla con las características operativas de Hyper-V.

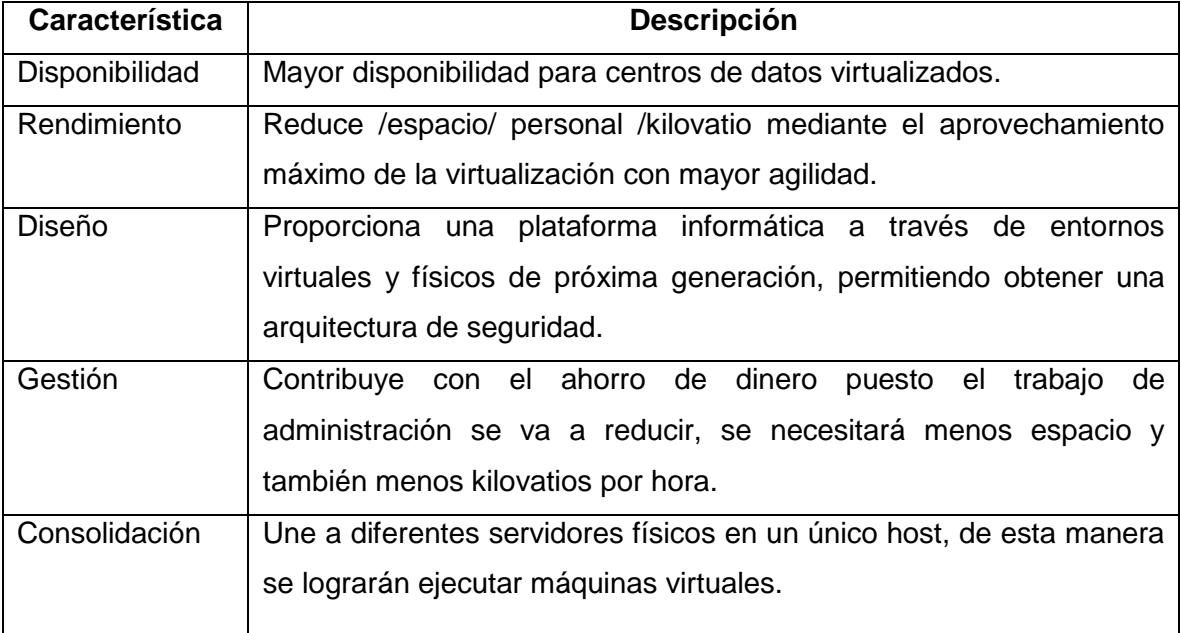

<span id="page-19-1"></span>**Tabla 2 Características Operativas de Hyper-V**

**Fuente**: (Microsoft, 2012)

### <span id="page-20-0"></span>**2.2 MARCO TEORICO**

### <span id="page-20-1"></span>**2.2.1 Antecedentes**

La consolidación de servidores surge para ser orientada al trabajo de un conjunto remoto en proyectos que involucran la implementación de una propuesta la misma que incluye la adquisición y uso de nuevas tecnologías.

### **Historia de la Virtualización**

"La virtualización es una tecnología que fue desarrollada por IBM en los años 60s.La primera computadora diseñada específicamente para virtualización fue el mainframe IBM S/360 Modelo 67" (Velasco, 2016) Tal como en la **¡Error! No se encuentra el origen de la referencia.**

<span id="page-20-2"></span>**Grafica 1 Primer Servidor Virtualizador**

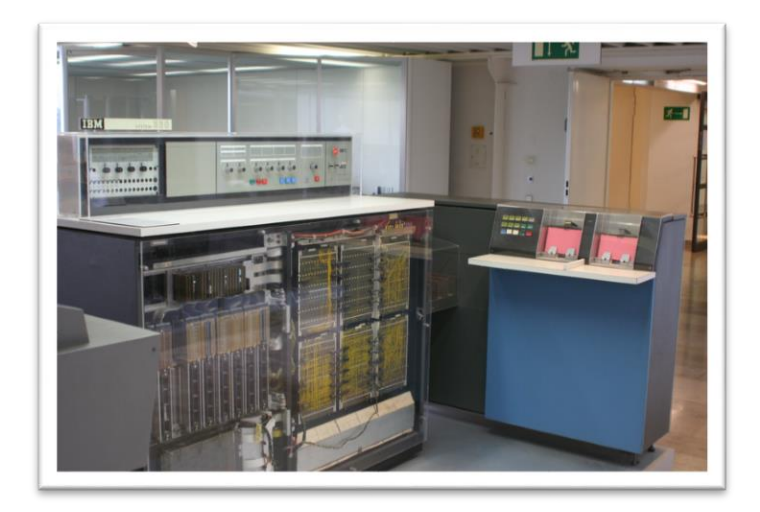

**Fuente:** (Velasco, 2016)

La virtualización en los años 60s y 70s fue muy popular, pero como no tuvieron el auge que se esperaba, las máquinas virtuales empezaron a desaparecer entre los años 80s y 90s. A finales de la década (90´s) vuelve a renacer este tipo de tecnología, y ocupa nuevos espacios que se constituyen más allá de los servidores, puesto que sus alcances llegan a otras áreas de la computación. Es así que empiezan las empresas de virtualización a retomar el mercado y permanecer con esta idea.

A continuación, se presenta la tabla de reseña con el auge de las empresas creadoras de máquinas virtuales:

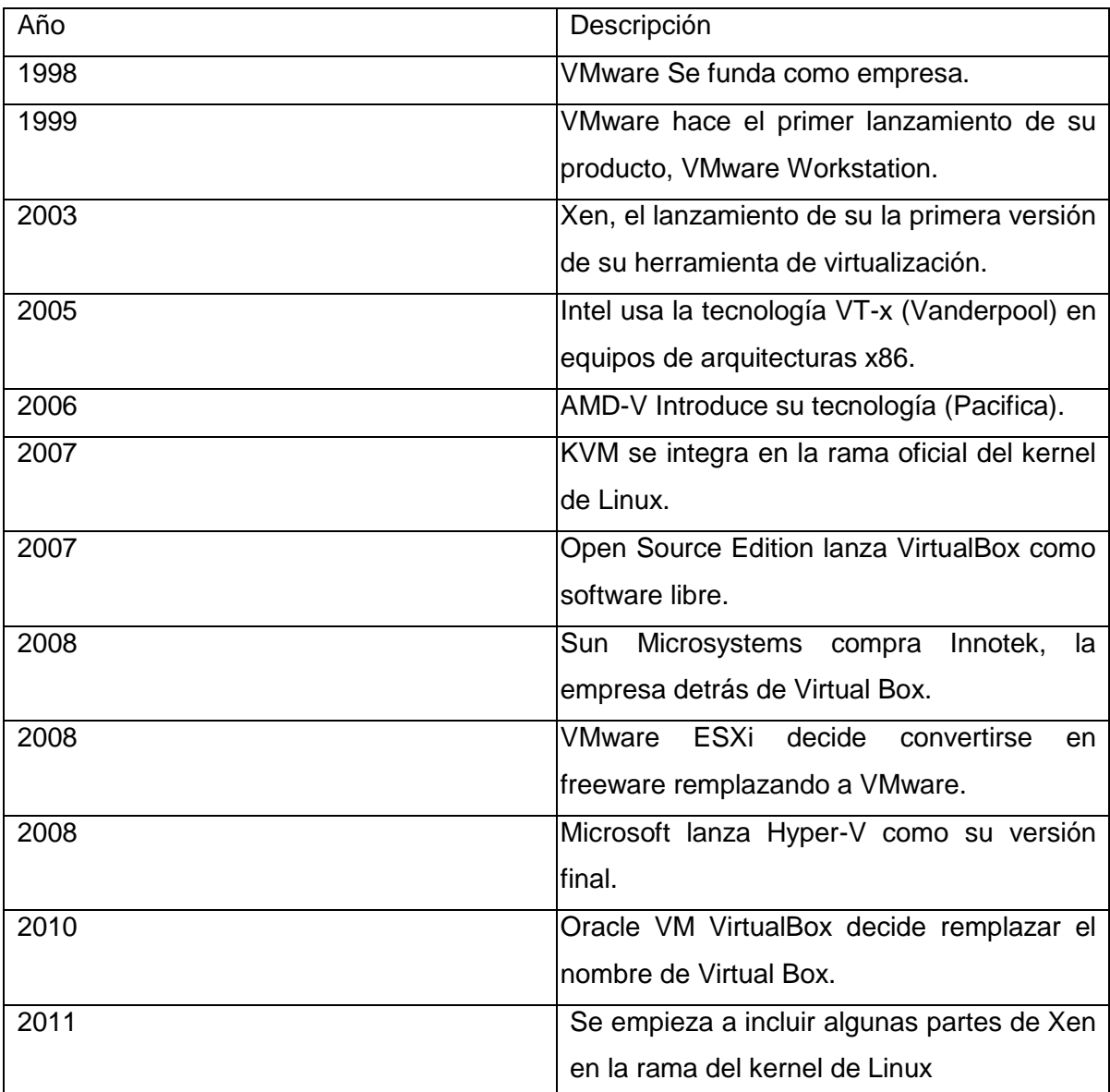

<span id="page-21-0"></span>**Tabla 3 Periodo de inicio de la virtualización**

**Fuente:** (Velasco, 2016)

En la actualidad se está acudiendo la baja del costo total de pertenencia, "atribuible a tecnologías vía hardware como Intel VT, AMD-V Pacifica, NPIV y vía software VMWare, RedHat-V, Microsoft Hyper-V, XE (Velasco, 2016)

Se crea las capas del embelesamiento entre el hardware y el sistema operativo de la máquina virtual. El administrador de la máquina virtual (VMM)<sup>1</sup>, maneja los recursos de las máquinas físicas que conforman como invitadas — designadas por la computadora central— "de una manera que el usuario pueda crear varias máquinas virtuales presentando a cada una de ellas una interfaz del hardware que sea compatible con el sistema operativo elegido" (Velasco, 2016)

Esta primera capa de la herramienta se encarga del manejo, la gestión y además de controla los recursos pertenecientes a la computadora, (CPU, Red, Memoria, Discos Duros), de esta manera se repartirán dinámicamente los recursos entre las máquinas virtuales que se enlazan al computador central

Una máquina virtual en casi todos los casos es considerada un sistema operativo que arranca como que si estuviera instalado en la plataforma de un hardware independiente. Por lo general, una máquina virtual es simulada en un anfitrión; para que el sistema operativo "invitado" funcione, entonces la simulación debe ser lo suficientemente robusta dependiendo de la virtualización que se pretenda utilizar.

### **2.2.2 Definición de Servidor**

 $\overline{a}$ 

<span id="page-22-0"></span>"Un servidor es una aplicación en ejecución de software preparado para atender las peticiones de un usuario o cliente y devolverle una respuesta en servicio solicitada, los servidores se los pueden hacer ejecutar en cualquier computadora, incluso en computadores dedicados en lo que en la mayoría se los conoce individualmente como servidor". (informaticamoderna, 2015)

En la totalidad de los casos, una computadora puede brindar múltiples servicios y disponer de varios servidores que funcionen a la vez de hecho esto es lo recomendable para tener el servidor en las computadoras que brindan su uso como medida de seguridad. Por esta razón la mayoría de los servidores son procesos daemon diseñados de tal manera que funciones en las máquinas específicas para un proyecto que puedan funcionar en computadoras de proyecto determinado.

<sup>1</sup> VMM (Virtual Machine Monitor). De aquí en adelante se hará uso de las siglas VMM para referirse al administrador de máquina virtual.

Comúnmente los servidores prestan servicios esenciales dentro de una red para los usuarios que se encuentren dentro de una organización o compañía, o también para usuarios de carácter público a través de internet. "Los tipos de servidores más comunes son servidor de archivos, servidor web, servidor de impresión, servidor de juego, servidor de correo, servidor de base de datos, y servidor de aplicaciones". (E., Douglas; Stevens, David L., 1993) En la siguiente gráfica se puede observar los modelos de servidores que existen

<span id="page-23-1"></span>**Grafica 2 Tipos de Servidores**

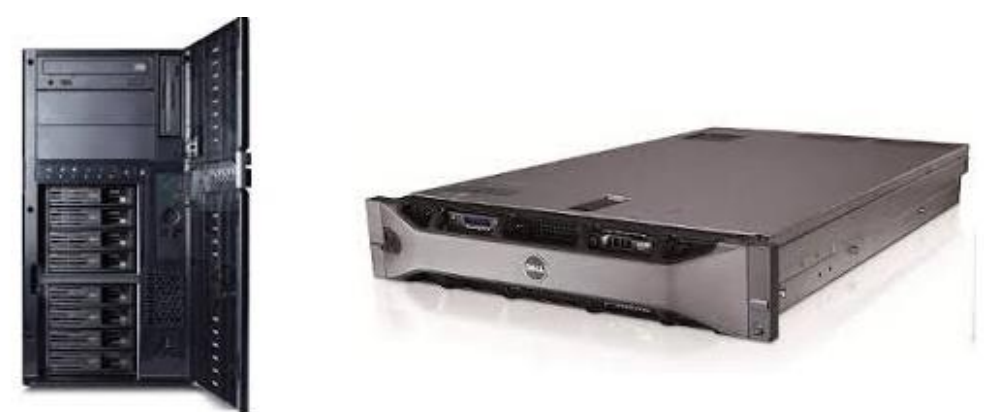

**Fuente:** (E., Douglas; Stevens, David L., 1993)

#### **2.2.3 Tipos de Servidores**

<span id="page-23-0"></span>**Servidor de Archivos:** Este tipo de servidor se encarga de almacenar diferentes tipos de archivo y luego los envía a otros usuarios o clientes en la red. (Sierra, 2016)

**Servidor de impresiones**: Este tipo de servidores es el que encarga de controlar a una o más impresoras dentro de una red y acepta trabajos de impresión de los demás usuarios o clientes, y de todos los lugares de trabajo, "como si la impresora estuviera conectada directamente al computador con el puerto de impresión del sitio de trabajo". (Sierra, 2016)

**Servidor de Correo:** "almacena, envía, recibe, en ruta y efectúa otras operaciones afines con el correo electrónico para los usuarios" (Sierra, 2016)

**Servidor de telefonía**: realiza funciones relacionadas a la telefonía, como, por ejemplo: contestación del IVR o respuesta automática, a la vez que desempeña "las funciones de un sistema autónomo para cuando se le solicite la respuesta de voz, almacenando todos los mensajes de voz en el servidor, enrutando las llamadas de la voz sobre IP (VoIP)". (Sierra, 2016)

**Servidor Proxy:** "Realiza ciertos tipos de funciones a petición de los clientes de la red para aumentar el funcionamiento de las operaciones como, datos que se soliciten muy frecuentemente. Además, permite o deniega el acceso a diferentes sitios Web". (Sierra, 2016)

**Servidor web:** "Almacena documentos HTML, imágenes, archivos de texto, escrituras, contenido web compuesto por datos (conocidos conjuntamente como contenido), y distribuye este contenido a usuarios que lo soliciten". (Sierra, 2016)

**Servidor de base de datos**: "Se encarga de proveer servicios de datos a otros programas que lo soliciten o computadoras, como está definido por el modelo clienteservidor. También puede hacer referencia a aquellos servidores dedicados a ejecutar esos programas". (Sierra, 2016)

**Servidor de Seguridad**: En si es un "cortafuego o firewall con información redundante de diversos niveles o capas para evitar ataques cuenta con un software especializado para detector y detener intrusiones maliciosas, normalmente incluye antivirus, antispyware, antimalware" (Sierra, 2016). Los servidores de seguridad varían dependiendo de cuál sea la utilización e importancia que se les pretenda dar.

Dependiendo del rol que pueden asumir dentro de una red estos servidores son:

**Servidor dedicado:** Se encarga de dedicar todo su potencial para la administración de los recursos necesarios de una red, es decir, "atienden todas las solicitudes de procesamiento apetecidas de los clientes". (Sierra, 2016)

**Servidor no dedicado:** "Tiene un rol de estación de trabajo para el usuario local estos servidores no dedican toda su potencia a los clientes". (Sierra, 2016)

Como se muestra en la Grafica algunos de los tipos de servidores para un data center

<span id="page-25-2"></span>**Grafica 3 Servidores**

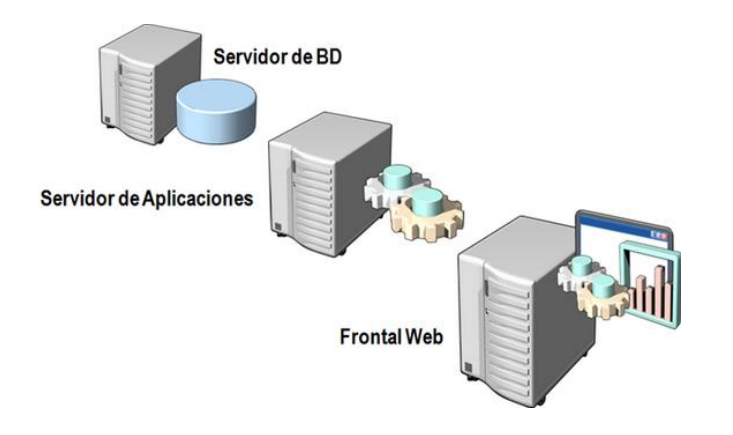

<span id="page-25-0"></span>**Fuente:** (Sierra, 2016)

### **2.2.4 Consolidación:**

La consolidación de servidores se le considera como estrategia fundamental para aumentar el uso de plataformas virtuales mediante la disminución de la infraestructura, y el incremento de la vida útil del servicio; también se podrá realizar la reducción de los costos de operación. Tradicionalmente se hacía uso de estructuras y plataformas costosas y exclusivas que eran utilizadas consolidar servidores, lo cual dificultaba obtener una rentabilidad significativa

"Hoy en día, Intel® ofrece una amplia arquitectura, variedad de herramientas y recursos óptimos con la capacidad de ofrecer una proporción de consolidación de servidores de 20 a 1 o más mediante plataformas asequibles y basadas en estándares que brindan los más altos niveles de valor, flexibilidad y opción" (Intel Corporation, 2016)

### **2.2.5 Virtualización:**

<span id="page-25-1"></span>Es la combinación de software y hardware que permite que un recurso físico pueda funcionar con múltiples recursos lógicos." La virtualización es el proceso de presentar un subconjunto de recursos físicos agrupados de forma lógica, de tal forma que se obtengan beneficios sobre la configuración original". (IES Gonzalo Nazareno, 2016)

Actualmente la virtualización alcanza otras áreas en las que se generan grandes avances, entre estas áreas están: virtualización de redes, de almacenamiento y finalmente la virtualización de servidores.

También puede ser definida como la abstracción o la multiplexación de un recurso físico (revisar Grafica 4), es decir que se puede tener varios servidores en un solo físico. "Todas las tecnologías de virtualización tienen como factor común el ocultar detalles técnicos a través de la encapsulación". (IES Gonzalo Nazareno, 2016) . es así que la virtualización genera un interfaz externo que oculta una implementación subyacente.

<span id="page-26-1"></span>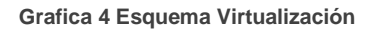

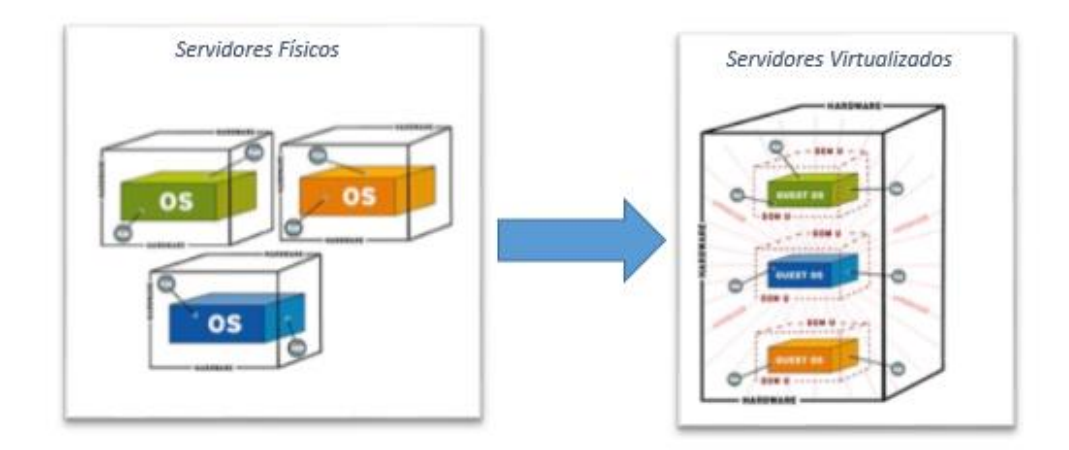

<span id="page-26-0"></span>**Fuente:** (IES Gonzalo Nazareno, 2016)

### **2.2.6 Herramientas de Virtualización que existen**

Microsoft y VMware son los principales proveedores de software. Son ellos quienes han logrado desarrollar buenas tecnologías en el ámbito de la virtualización y pueden abarcar todas las aplicaciones, instancias y servidores. Estas compañías se encargaron de diseñar soluciones para cada problema, para que qué a través de esto se pueda realizar la virtualización, por ejemplo, Servidores Windows 2008 Server Hyper-V y VMware, quienes han trabajado para desarrollar la virtualización de servidores.

La virtualización en esta época y con el avance de la tecnología a pasos agigantados ha logrado convertirse en un componente fundamental en el ámbito de consolidación de servidores, especialmente a la infraestructura de la nube privada, tal como se la denomina o conoce actualmente. A continuación, se detallará algunas herramientas que existen para realizar virtualización:

<span id="page-27-3"></span>**Tabla 4 Herramientas de Virtualización**

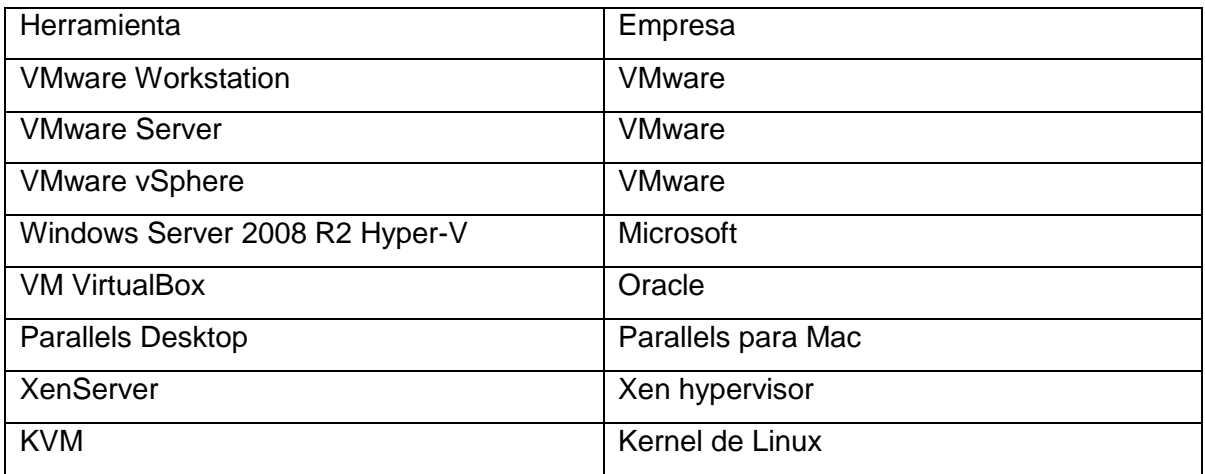

### <span id="page-27-0"></span>**2.2.7 Tipos de virtualización**

Se pueden realizar diferentes tipos de virtualización desde el sistema operativo Linux o Windows, cualquiera de las versiones debe ser compatible con el programa que se vaya a utilizar y con el que se virtualizará el otro sistema operativo.

### **2.2.8 Virtualización asistida por Hardware**

<span id="page-27-1"></span>Son extensiones introducidas dentro de una estructura de procesadores x86, sirven para ayudar con las labores de virtualización al software y se ejecutan sobre el sistema al que se vayan a destinar en las operaciones del Kernel del SO<sup>2</sup>. Como se indica en el portal Web Problemas Resueltos (2016)" en esta nueva arquitectura lo que se pretende es introducir un anillo interior que será manejado por el Hipervisor o VMM para separar todas las capas superiores de software en las operaciones de virtualización" (Web Problemas Resueltos, 2016).

### **2.2.9 La virtualización de almacenamiento**

 $\overline{a}$ 

<span id="page-27-2"></span>"Es un proceso que se encarga de abstraer el almacenamiento lógico para separarlo del almacenamiento físico; este proceso es comúnmente usado en la red de área de almacenamiento Los recursos de almacenamiento físicos son agregados

<sup>2</sup> De aquí en adelante se hará uso de las siglas SO para referirse al SISTEMA OPERATIVO

almacenamiento, del cual se crea el almacenamiento lógico". (Problemas Resueltos, 2013)

#### **2.2.10 Particionamiento**

<span id="page-28-0"></span>El particionamiento consiste en la división de un mismo recurso, por lo general uno grande, como es por ejemplo el espacio de almacenamiento de disco o la banda ancha que tiene una red conocida comúnmente como segmentación, que tiene un número de menor tamaño y con los recursos del mismo tipo más fáciles de utilizar. Esto es muchas veces llamado zonificación, especialmente en almacenamiento de red". (Problemas Resueltos, 2013)

### **2.2.11 Máquina virtual**

<span id="page-28-1"></span>"La entenderemos básicamente como un sistema de virtualización, denominado "virtualización de servidores", que dependiendo de la función que esta deba de desempeñar en la organización, todas ellas dependen del hardware y dispositivos físicos, casi siempre trabajan a modo totalmente independientes de este". (Problemas Resueltos, 2013). Cada máquina dispone de sus propias CPU virtuales, discos y tarjetas de red, todo esto puede definirse como una compartición de los recursos locales físicos entre varios dispositivos virtuales

### **2.2.12 Hipervisor de almacenamiento**

<span id="page-28-2"></span>El Hipervisor de almacenamiento es un "pack portátil de gestión centralizada, que generalmente se utiliza para mejorar el valor total combinado de los sistemas de almacenamiento de disco múltiples, incluyendo diferentes modelos e incompatibles, logrando completar sus capacidades individuales o grupales con el aprovisionamiento extendido, la réplica y la aceleración del rendimiento del servicio" (Problemas Resueltos, 2013). Su manera de operar se asemeja a una capa virtual trasparente, y a través de esta se va a mejorar su disponibilidad, su velocidad y sobre todo su utilización entre los pools de los discos consolidados

### <span id="page-29-0"></span>**2.2.13 Método Para tener una migración con éxito**

#### **2.2.12.1 Comience temprano**

Es importante conocer que el proceso de planificación, diseño, desarrollo y pruebas de solución de migración toman un tiempo considerable, pero es vital tomarse el tiempo necesario para que se logre ejecutar con éxito. Es recomendable iniciar con antelación todo el proceso, pues más de una ocasión las migraciones fallan debido a la falta de planificación.

#### **2.2.12.2 Recopile los recursos necesarios**

Las migraciones casi siempre son proyectos muy complejos de realizar. Las consecuencias y riesgos que implica un fracaso de la migración suelen ser muy altos. No se debe subestimar los riesgos y es recomendable utilizar proveedores experimentados para que ayuden en el análisis, cotización e implementación del proyecto.

#### **2.2.12.3 Elaborar y cumplir el cronograma**

Un cronograma es esencial e indispensable para limitar los errores, esto ayuda a evitar problemas innecesarios en el momento de la migración.

#### **2.2.12.4 Garantice la cooperación**

Las migraciones necesitan la cooperación de todo el grupo empresarial, así como de personal de tecnología, las gerencias y también de los usuarios. Los canales de comunicación deben ser claros y fundamentales entre los grupos que conforman la institución, puesto que todos deben estar al tanto de los objetivos y puntos de impacto del proyecto, además deben conocer y asumir las responsabilidades de sus funciones dentro del mismo.

#### **2.2.12.5 Uso de servicios de profesionales**

Realizar un proyecto de migración de gran escala representa un esfuerzo abrumador para el personal, sobre todo entendiendo que dentro de la organización se desarrollan varios proyectos. Por esta razón es importante que se utilicen servicios profesionales que se encarguen de configurar un nuevo hardware, de realizar un diseño, realicen planes de procesos y finalmente realicen las pruebas necesarias.

Luego de que la migración se haya realizado y después de que se manejen los nuevos procesos, es necesario liberar a las personas de sus labores cotidianas, esto puede ser difícil y por lo general se generan demoras en el desarrollo del proyecto.

### **2.2.12.6 Imponga disciplina**

"Ejercer la disciplina cuando se administra un proyecto básicamente es fundamental para el éxito. Los proyectos de migración deben seguir una metodología formal. El departamento de Ingeniería tiene que cumplir con los protocolos de administración de cambios estrictos y debe prestar atención a los detalles y sobre todo a la calidad." (ERP human resource, 2016) Finalmente, y como requisito fundamental del proceso se debe diseñar los pasos e indicaciones que van a garantizar que se cumpla todo el proceso de migración.

### **2.2.12.7 Administre los cambios**

La mayoría de empresas trabaja y convive en infraestructuras dinámicas. Como consecuencia se deben manejar y administrar los cambios con eficacia y de manera ágil. Es necesario imponer procesos sobre la gestión de cambios y una vez realizado eso, se puede aprender de la migración. Hay que tomar y aplicar estos cambios inmediatamente en el proceso para que en su totalidad se convierta en una experiencia cambiante.

### **2.2.12.8 Administre el riesgo**

Todos los involucrados en el proyecto implican algún riesgo y para lograr el éxito es necesario identificar los riesgos, para después calificar su impacto y actuar con la finalidad de reducirlos al máximo. "Las migraciones se han convertido en estos tiempos en una parte rutinaria de las operaciones de tecnología en los entornos empresariales" (ERP human resource, 2016). Sin embargo, aún se producen interrupciones dentro de la continuidad comercial debido a la mala planificación o al tiempo de inactividad.

"Las empresas de tecnología necesitan una metodología coherente y confiable que les permita planificar, diseñar, migrar y validar en todas las etapas del proyecto. Es por ello que un buen plan de migración integral ayuda a completar los problemas de la migración". (Journal, 2013)

### **2.2.14 Ventajas de la Infraestructura Virtual**

<span id="page-31-0"></span>Las soluciones que ofrece la infraestructura virtual son recomendables sobre todo para los entornos de producción ya que pueden ser ejecutados en escritorios estándar y con los servidores de la organización. Hoy en día son compatibles con la casi todos los sistemas operativos y con los entornos de aplicación, así también como el almacenamiento y las infraestructuras de redes. En este ámbito se han desarrollado algunas soluciones para que se trabaje de manera independiente, es decir del hardware y del sistema operativo, ya su vez se puede brindar a todos los clientes extensas posibilidades a elección de plataforma. Como resultado a todo esto se generan grandes soluciones que propician un punto de integración clave para los proveedores gestión, infraestructura virtual y hardware, todo esto de cara a ofrecer un valor único y aplicable por igual en todos los sistemas operativos y entornos de aplicación.

Las empresas que hoy en día han adoptado todas estas soluciones de infraestructura virtual indican unos clarísimos resultados positivos, entre ellos:

- "Índices de utilización del 60 al 80% para servidores (frente al 5 a 15% en hardware no virtualizado) y subutilizado
- Capacidad para el aprovisionamiento de nuevas aplicaciones en cuestión de minutos, en lugar de días o semanas
- 85% de mejora en tiempo de recuperación de debido a paradas imprevistas" (Hugo Castañeda, 2015)

### <span id="page-31-1"></span>**2.2.15 Desventajas de la Infraestructura Virtual**

La principal desventaja de la infraestructura virtual es cuando

"El sistema operativo anfitrión se vuelve de rol crítico. Inicialmente se acostumbraba a utilizar un sistema para todas las necesidades, pero cuando varios servidores o entornos de producción virtualizados dependen de la estabilidad de su anfitrión, hay que analizar bien la situación antes de aplicar las actualizaciones y parches. Es necesario reforzar la seguridad y estabilidad". (Manosalvas, 2012)

**Solución:** Se debe realizar un análisis profundo con el servidor anfitrión e instalarle un sistema de back-up para contrarrestar estos tipos de problemas, de esta manera se evitan pérdidas de comunicación con las estaciones clientes. También se debe conectar un sistema de energía regularizada (Ups)<sup>3</sup> para que no existan apagones en el servidor y sigan trabajando con normalidad

Otro problema es el desaprovechamiento de recursos. "Crear máquinas virtuales innecesarias tiene un costo en la ocupación de los recursos, principalmente la capacidad de proceso, en espacio en disco, RAM del servidor con anfitrión". (Journal, 2013)

**Solución:** Antes de subir una máquina virtual se realiza un estudio exhaustivo sobre la máquina que se pretende subir, con la finalidad de conocer a profundidad su utilidad. Esto se lo puede lograr determinando los componentes críticos para una migración de servidor.

Un tercer problema consiste en la "pérdida de información por daño de discos ya que si se daña la maquina anfitrión toda la información que se encuentra en el disco duro se ve afectada y perdida" (Journal, 2013)

**Solución:** para evitar estos daños se debe considerar y tomar en cuenta la instalación de la maquina anfitrión como tipo raid para que así no se vea afectada la información.

### <span id="page-32-0"></span>**2.2.16 Hyper-v como herramienta de virtualización**

Se decidió escoger Microsoft Hyper-V como herramienta de virtualización ya que es un "programa basado en un hipervisor para todos los sistemas que trabajan en versión de 64-bits con procesadores basados en AMD o Tecnología de virtualización Intel". ( Pay Per Cloud Professional Services, 2014)

Una versión beta de Hyper-V se incluyó en el Windows Server 2008 y la versión definitiva se publicó el 26 de junio de 2008.

<sup>3</sup> UPS en inglés *uninterruptible power supply d*e aquí en adelante las siglas UPS serán utilizas para referirse a la prueba de verificación de aplicaciones,

"La versión actual de Hyper-V, incluida a partir de la versión de Windows Server 2008 R2 en adelante ofrece la característica como un rol del servidor, y agregó nuevas funcionalidades y mejoras como Live Migration, almacenamiento dinámico de máquinas virtuales, y compatibilidad mejorada con procesadores y redes en la tabla de comparaciones se puede observar las ventajas que logrado conseguir Hypér-v sobre otras herramientas de virtualización" ( Pay Per Cloud Professional Services, 2014) . Tal como se muestra en la Gráfica 5

<span id="page-33-1"></span>**Grafica 5 Hypervisor**

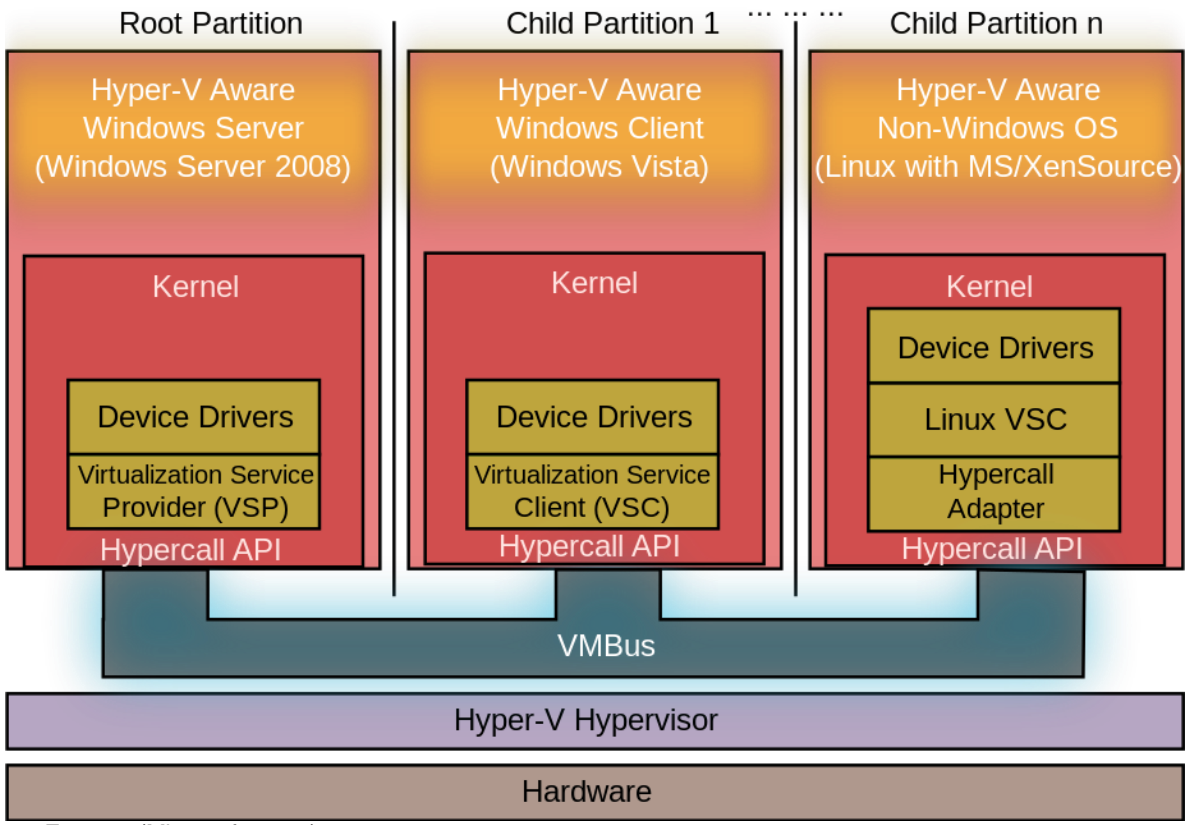

<span id="page-33-0"></span>**Fuente:** (Microsoft, 2012)

### **2.3 MARCO CONCEPTUAL**

**Hipervisor:** "Es una plataforma que permite aplicar diversas técnicas de control de virtualización para utilizar, al mismo tiempo, diferentes sistemas operativos." (CARBO, 2012)

**Migración:** Es la transferencia de archivos de un origen de datos a otro transformando la forma lógica, de modo tal que el objeto conceptual pueda ser restituido o utilizado por un nuevo equipo o programa informático.

**Clusters:** Es un conjunto o conglomerado de computadoras unidas entre sí, normalmente por una red de alta velocidad y que se comporta como si fuesen una única computadora.

**Alta Disponibilidad:** Es un protocolo de diseño del sistema, su implementación está asociada para asegurar un cierto grado absoluto de continuidad operacional durante un período de medición dado (Rubio, 2012)

**Servidores:** Un servidor es una aplicación de software en ejecución. Es capaz de solventar las dudas del cliente y responder de manera inmediata

**Multiplexacion:** es el método que consiste en compartir un mismo medio de transmisión entre varias comunicaciones.

**Kernel:** Es un software que conforma una parte fundamental del sistema operativo, y se define como la parte que se ejecuta en modo privilegiado (conocido también como modo núcleo).

**Infraestructura:** Es el conjunto de hardware y software sobre el que se asientan los diferentes servicios.

**Nodo:** Es un punto de intersección o unión de varios elementos que confluyen en el mismo lugar.

**Host:** Se refiere a las computadoras que están conectadas a una red, y que además proveen y utilizan servicios de ella

### <span id="page-34-0"></span>**2.4 Metodología del proceso investigativo**

### <span id="page-34-1"></span>**2.4.1 Tipo de Investigación**

Se aplicará una metodología de investigación de tipo inductivo ya que se pretende realizar un análisis de los casos particulares, y cuyos resultados van a ser tomados para obtener las conclusiones de carácter general. "A partir de estas observaciones sistemáticas de la realidad e desea descubrir la generalización de un hecho y una teoría. Se emplea la observación y la experimentación para tener como logro las generalidades de hechos que se repiten una y otra vez". (Red Escolar Nacional, 2008)

### **2.4.2 Método de Investigación**

<span id="page-35-0"></span>Se realizará una investigación aplicada que tiene como principal objetivo resolver todos los problemas prácticos, con un margen de publicación limitado. "Este modo genera unos pocos aportes al conocimiento científico desde un punto de vista teórico". (Tipos de Investigación, 2016)

### <span id="page-35-1"></span>**3. METODOLOGIA Y PROPUESTA DE MIGRACION**

### <span id="page-35-2"></span>**3.1 Metodología de Migración**

"La definición de la metodología de migración aclara los riesgos asociados con la migración. Esta es la verdadera fase de arquitectura de una migración, donde los procesos se establecen para definir la forma en que se migrarán realmente los sistemas". (Journal, 2013)

Para que sirvan de guía para el desarrollo de la misma así permitir evaluar las necesidades de la empresa con planificación detallada y sólida que dure durante el ciclo de vida de la virtualización.

La metodología examina todas las fases del entorno de la tecnología de información para que sea una solución flexible integral y que se pueda mantener para lograr desafíos futuros

La metodología utilizada para la adaptación de la propuesta de virtualización a la problemática actual. Se enfocará en las fases que se describen a continuación:

### <span id="page-35-3"></span>**3.1.1 Componentes críticos a tomar en cuenta en un plan de migración**

Lo primero que se debe tener a consideración para realizar una migración, consiste en la elaboración un buen plan en el que describan los procesos y las herramientas que se van a necesitar y, que permitan identificar claramente quienes pertenecen al personal de asistencia y quienes son los proveedores. La información se debe determinar en un solo documento destinado para el plan de migración.

Elaborar un plan de migración formal puede ayudar a la identificación del panorama general y no por partes, como en un rompecabezas. Para lograr una eficacia en este plan se debe cumplir con todos los requerimientos y además se debe identificar con exactitud las características del entorno en el que se desenvuelven los sistemas actuales y las mejoras que se puedan dar a futuro

Los planes, esencialmente incluyen seis componentes:

### **3.1.1.1 Detección de servidores**

Se realiza esencialmente para distinguir los requisitos de un diseño, al momento de realizar este proceso se logran encontrar ciertas necesidades de réplica, plazo y proveedores que participan en la migración y configuración de una solución final. Es importante para este proceso, conocer el número de servidores, y además los tipos de sistemas operativos con sus respectivas versiones, la información que existe en los servidores, las diferentes bases de datos y tipos de aplicaciones, tampoco se puede olvidar de conocer las velocidades que varía entre la red y los sistemas, tanto antiguos como nuevos. Siempre se debe estar alerta con las actualizaciones o cambios en la configuración de los servidores. Todos estos aspectos van a permitir determinar cuál es la forma eficaz para generar soluciones y productos que se utilizarán en la migración.

### **3.1.1.2 Ingeniería y selección de productos**

Estos apartados van a permitir establecer e identificar la información básica con respecto a los sistemas que se contemplen al momento de la migración. En este punto, hay que documentar y descubrir los detalles y características del sistema para tener una mejor visión y afirmar el panorama general de los servidores. Como herramienta útil nos pueden servir los sistemas de inventario, pero no necesariamente hay que confiarse de los resultados. No se debe olvidar realizar una verificación exhaustiva, para que de este modo se reduzca el margen de error del proyecto. Aquí, es de suma importancia identificar y validar los sistemas que admiten las aplicaciones, dependencia mutua y bases de datos de usuarios. "Después de la fase de detección, se debe evaluar todas las posibilidades antes de realizar un bloqueo de la infraestructura en todos los sistemas, de modo que se pueda hacer un seguimiento cuidadoso y exhaustivo de los cambios con los sistemas y sus relaciones durante la migración". (Journal, 2013)

### **3.1.1.3 Planificación de horarios y agrupación de servidores**

Dentro de un plan de migración es esencial que se realice como primer paso la asignación y agrupación de servidores, pues esto va a permitir conocer cómo se utilizan y se arman los datos dentro. Este proceso de agrupación y asignación trata de determinar posible estado a futuro de un servidor, dependiendo de la configuración actual, pero, además, es importante porque muestra cómo agrupar los servidores por sus respectivos grupos de coherencia. "Algunos servidores cuentan con interdependencias que implica que en la migración se los haga de forma conjunta para suprimir la interrupción de servicios esenciales para los usuarios finales o clientes". (Journal, 2013)

Después de establecer los grupos de coherencia, ya se los puede sustituir por grupos de migraciones. Esto está atado a lo que conforma el cronograma y los hitos de la migración en las bases de un plan de proyecto real.

### **3.1.1.4 Validación**

No existe una prueba, o varias que logre determinar a ciencia cierta todas las incoherencias, pero a "través de las pruebas de laboratorios de los pasos en las secciones precedentes o, con un programa piloto de migración se podrá descubrir y prevenir la mayoría de los problemas que se puedan suscitar en la migración". (Journal, 2013). Se debe aprovechar este momento para iniciar las conversaciones sobre la mitigación de riesgos.

### **3.1.1.5 Prueba de aceptación**

Para asegurarse de que los sistemas funcionen correctamente antes que entren a producción, es aconsejable realizar las pruebas de aceptación y elaborar con antelación un plan de recuperación.

La AVT<sup>4</sup> o prueba de verificación de aplicaciones, ayuda a garantizar y validar que los sistemas que se integran como nuevos, se comuniquen con los otros sistemas, siempre y cuando pertenezcan a su mismo grupo de pertinencia y funcionen dentro del nuevo entorno. "Las AVT además garantizan que se hayan instalado nuevas herramientas de administración o monitoreo y que logren comunicarse con los servidores". (Journal, 2013)

La prueba de aceptación del usuario (UAT)<sup>5</sup>, se completa después de cumplir con las pruebas de AVT como parte de una última prueba que debe ser realizada en los sistemas antes de liberarlos, para que entren a producción.

Esta prueba válida, garantiza y asegura que los usuarios de las unidades de negocios logren acceder a los servidores, y que a su vez puedan disponer de toda la funcionalidad prevista.

"Las pruebas de seguridad se pueden realizar en cualquier momento durante todo el proceso como una opción para que el equipo de seguridad se disponga a buscar si hay virus, spyware o malware en los servidores antes de que los usuarios empiecen tener acceso a los sistemas y datos". (Journal, 2013)

Todas estas pruebas se aconsejan documentar cuidadosamente pero no son obligatorias. Para cuando se detecten y solucionen problemas, se deben realizar las pruebas varias veces para estar seguramente que el problema se haya sido solventado.

### **3.1.1.6 Migración**

 $\overline{a}$ 

Una vez que todos los sistemas lograron pasar las pruebas, entonces las partes involucradas deben aprobar el proceso de migración. Después se programan los sistemas para que inicien la actividad de producción. Por último, es de buena práctica tener un respaldo de la información en caso de que el paso explicado anteriormente fallé, utilizando la información como "Plan de recuperación que va a permitir volver a poner los

<sup>4</sup> AVT son las siglas de Advanced Vision Technology. De aquí en adelante las siglas AVT serán utilizas para referirse a la prueba de verificación de aplicaciones,

<sup>5</sup> UAT son las siglas para User Acceptance Testing. De aquí en adelante se utilizarán las siglas UAT, para referirse a la prueba de aceptación del usuario

sistemas originales en funcionamiento y reevaluar el proceso de migración" (Journal, 2013)

#### <span id="page-39-0"></span>**3.2 Propuesta de Migración**

Con la separación del Grupo KFC, Sushciorp se quedó sin infraestructura como se podrá observar en la gráfica 6 que dependíamos de la otra empresa para utilizar los equipos de ellos por la cual se vio en la necesidad de realizar un diagnóstico breve observando que el cuarto de servidores estaba vacío, no existía ningún equipo de computación ni infraestructura de red.

Como propuesta para la solución a la separación de la empresa se realiza la consolidación de servidores mediante la virtualización ya que el presupuesto para el departamento de tecnología está limitado

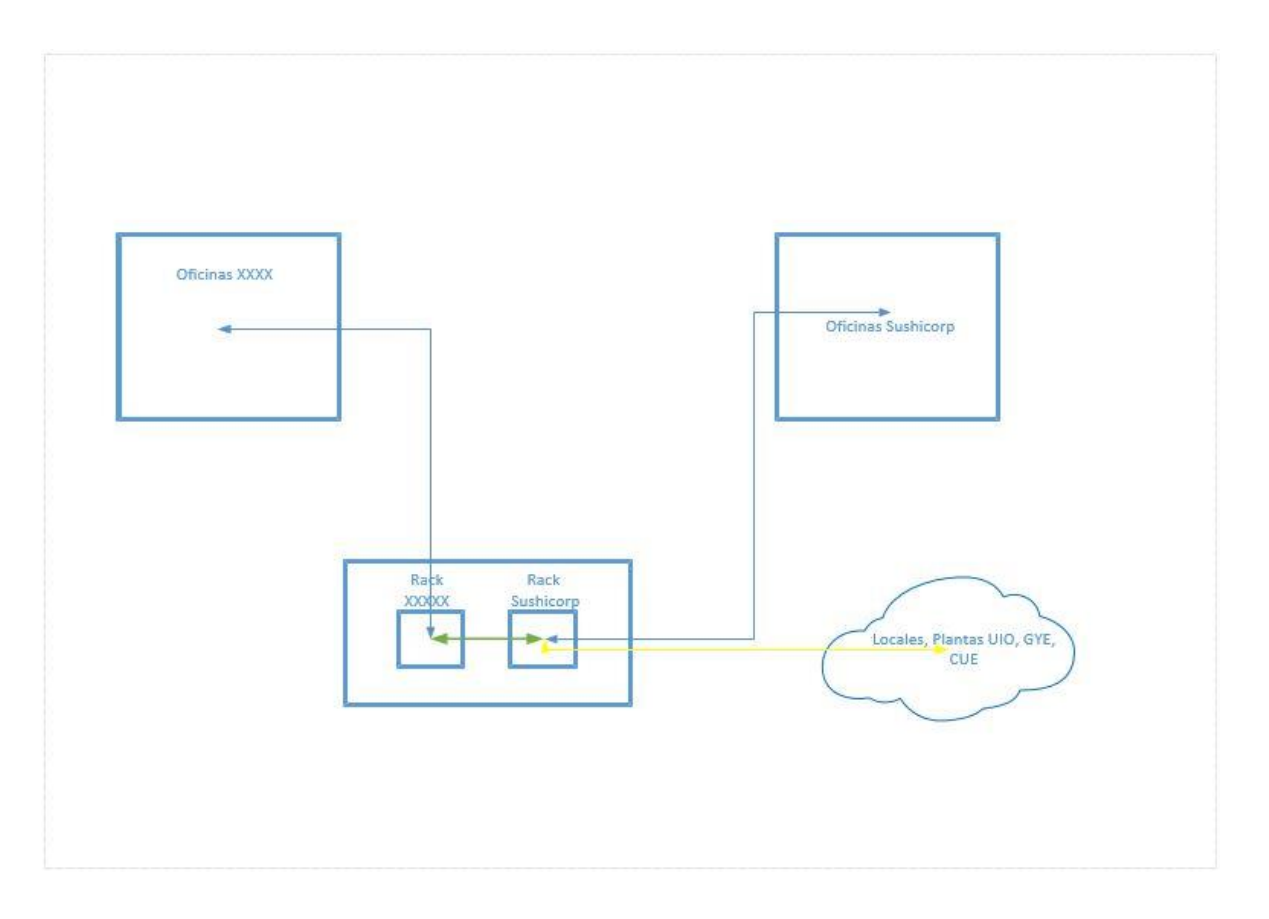

<span id="page-39-1"></span>**Grafica 6 Sushicorp y Kfc**

### <span id="page-40-0"></span>**3.3.1 Diseño de la Infraestructura y Servidores de Sushicorp S.A.**

A continuación, se presentará el grafico como va a quedar la infraestructura de tecnología y como entraría en funcionamiento el servidor de virtualización y que servidores estarían en el contenedor logrando ajustarse al presupuesto y que el funcionamiento de los servicios siga trabajando sin que se vea afectada la operación

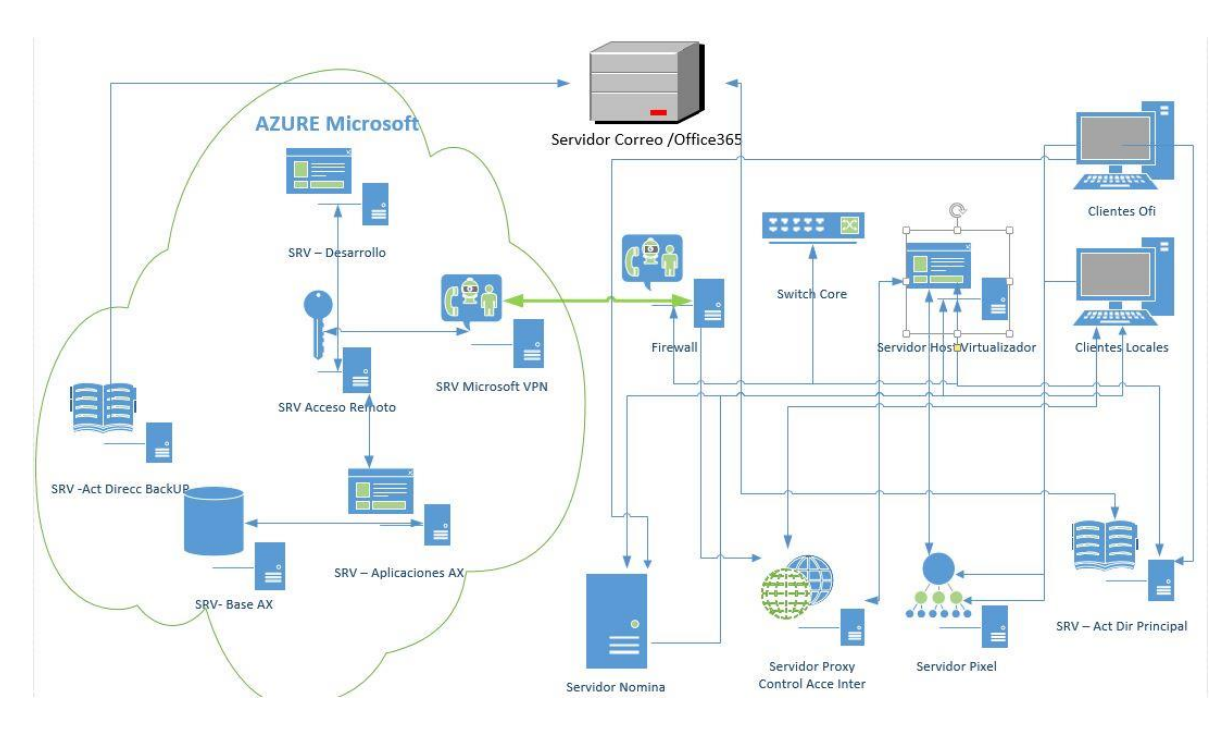

<span id="page-40-1"></span>**Grafica 7 Esquema Red Sushicorp**

```
Grafica 8 Red Sushicorp Locales
```
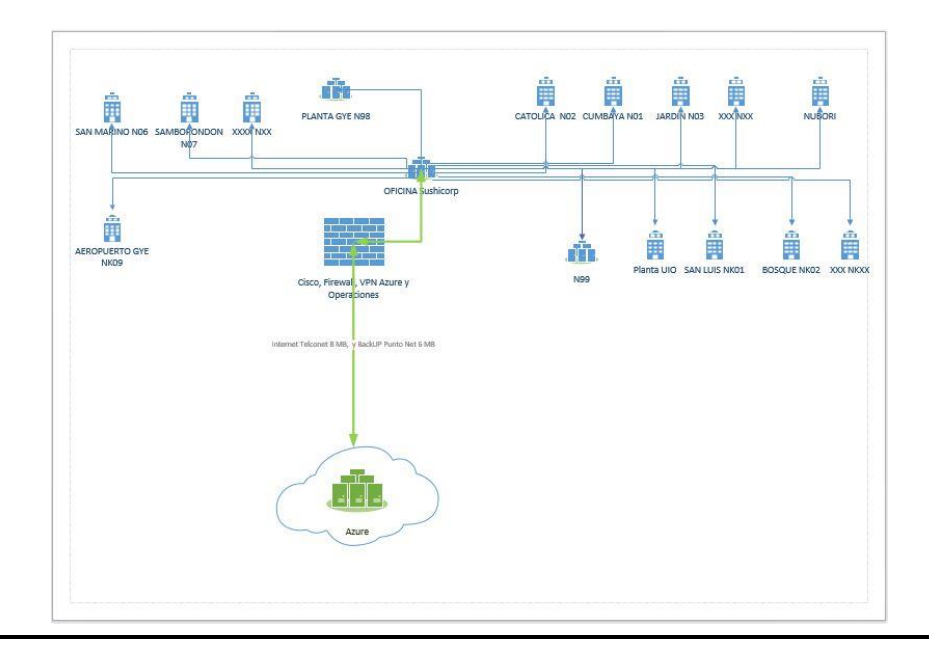

### <span id="page-41-0"></span>**4. PRESENTACIÓN DE LOS RESULTADOS**

### <span id="page-41-1"></span>**4.1 Fase de Migración**

### <span id="page-41-2"></span>**4.1.1 Instalación Hipervisor.**

Una vez instalado el sistema anfitrión (Windows Server 2012R2) procedemos con la instalación del hipervisor en ->Windows -> administrador del servidor

### **4.1.1.1 Administrador del Servidor:**

Procedemos a dar clic en Administrar luego en agregar roles. Revisar la figura (3.1.1.1)

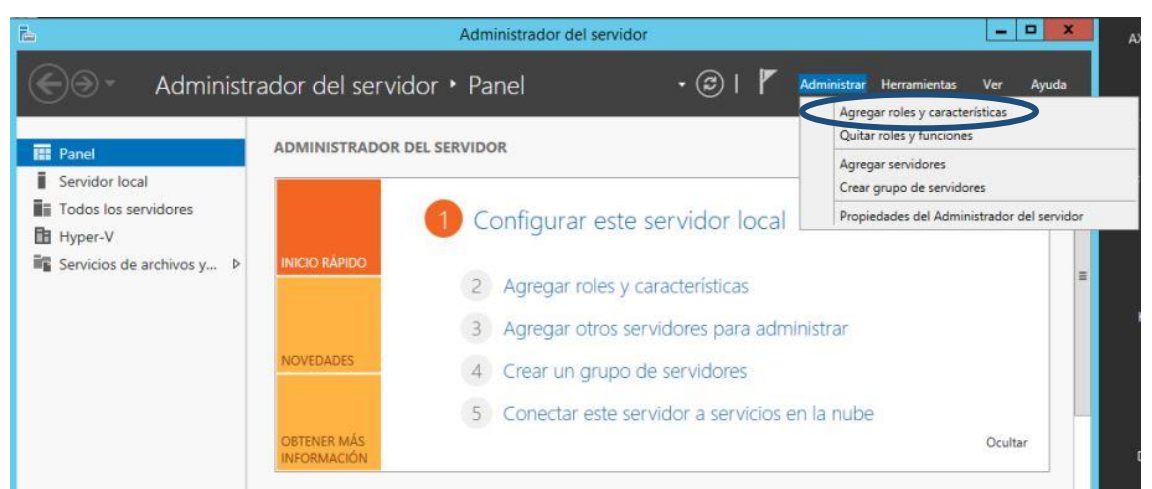

**Figura 4.1.1.1 Administrador Servidor**

### **4.1.1.2 Tipo de Instalación: Figura 1 Figura 4.1.1.1 Administrador**

Una vez seleccionado agregar roles y características continuamos con la instalación del hipervisor donde seleccionaremos el tipo de instalación que necesitemos como vamos a instalar le herramienta para crear máquina virtual seleccionamos la opción (instalación **Fugura 1** basada en características o roles) como se muestra en la figura (3.1.1.2)

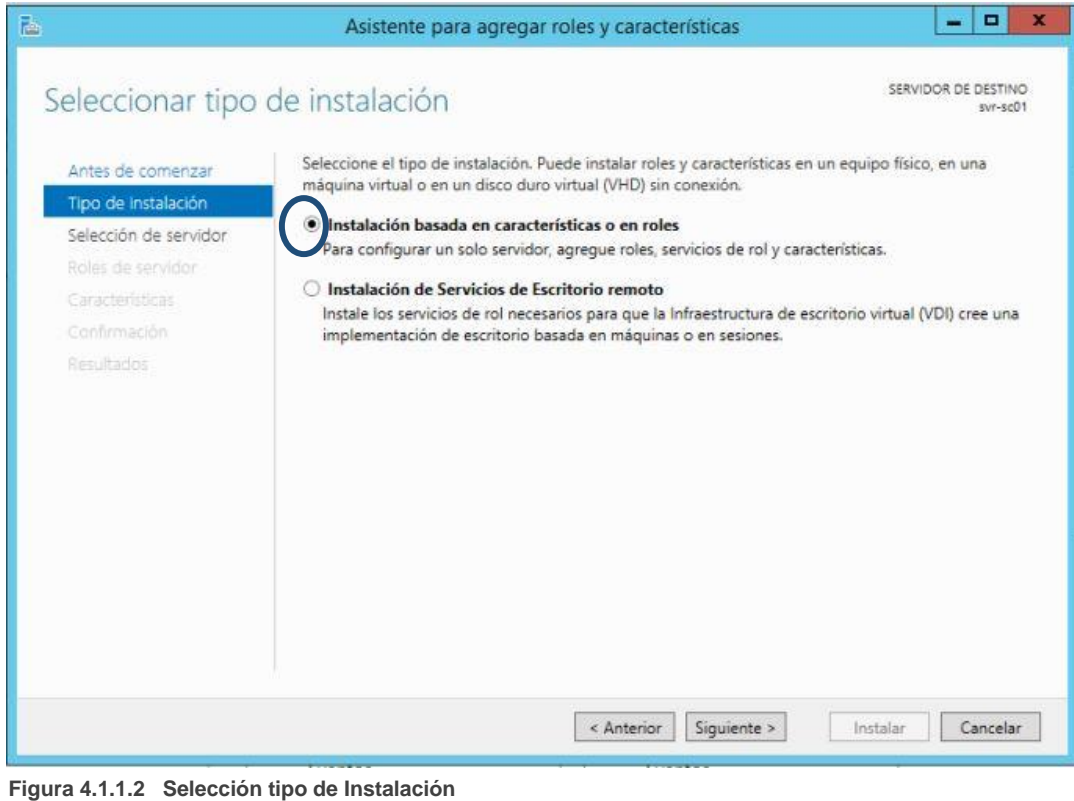

**4.1.1.3 Selección Servidor:** 

Ya tenemos seleccionado el tipo de instalación que necesitamos y procedemos a pasar al siguiente paso, dando click en el botón siguiente, después seleccionar el servidor en el **Fugura 2 Figura 4.1.1.2 Selección tipo de**  cual vamos a crear nuestras máquinas virtuales. Tal como se muestra en la figura **Figura 4**(3.1.1.3) **Iente** pa

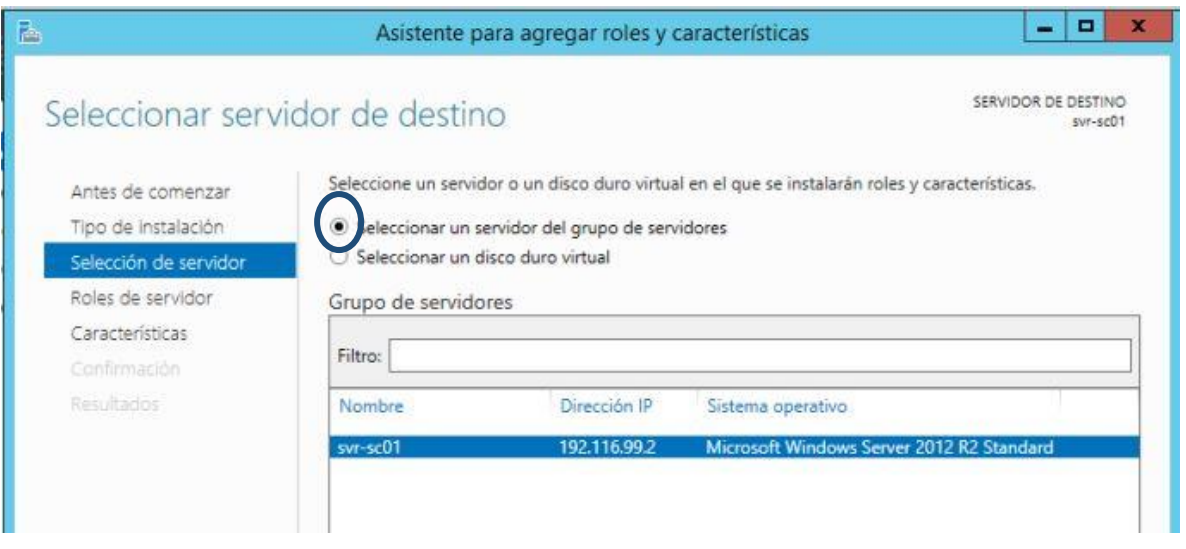

**Figura 4.1.1.3 Selección Servidor de Destino**

#### **4.1.1.4 Roles de Servidor:**

Ya seleccionado el servidor en el cual instalaremos nuestra máquina virtual procedemos a escoger los roles o características que necesitamos instalar y seleccionamos hyper-v y agregamos las características como se muestra en la figura (3.1.1.4)

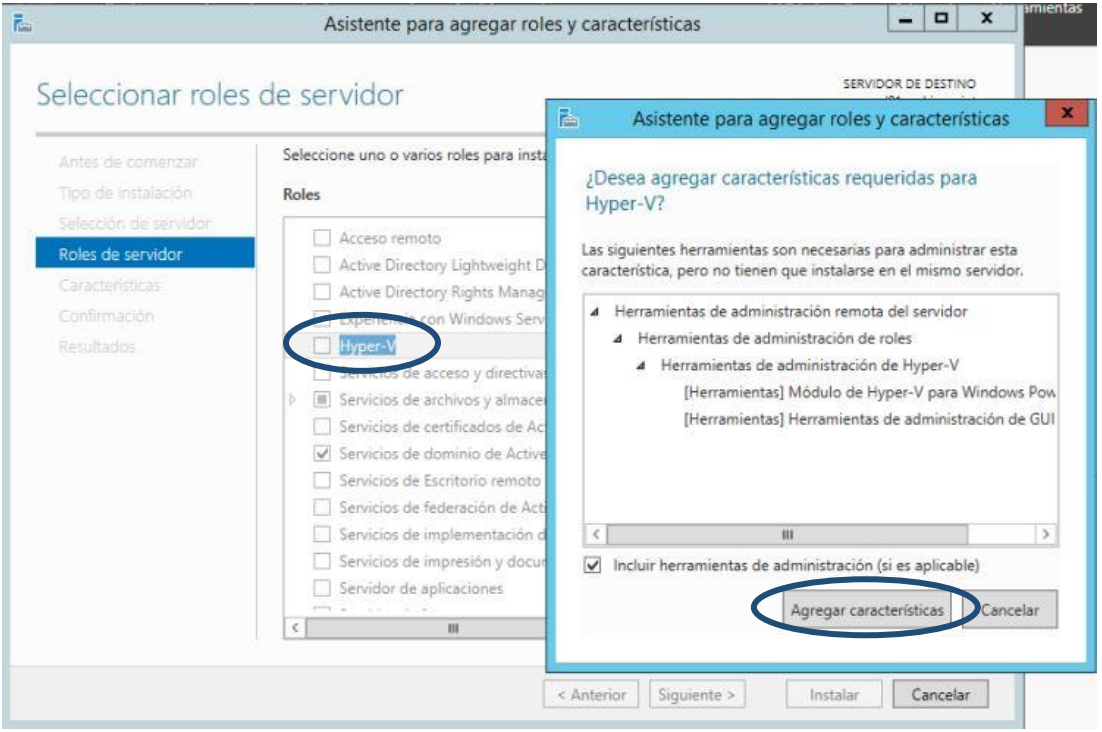

**Figura 4.1.1.4 Selección Roles de Servidor**

### **4.1.1.5 Resumen de Roles:**

Una vez agregada las características aparecerá un visto un visto indicando los roles o características que se van a instalar y un pequeño resumen del contenido a instalar como se muestra en la figura (3.1.1.5)

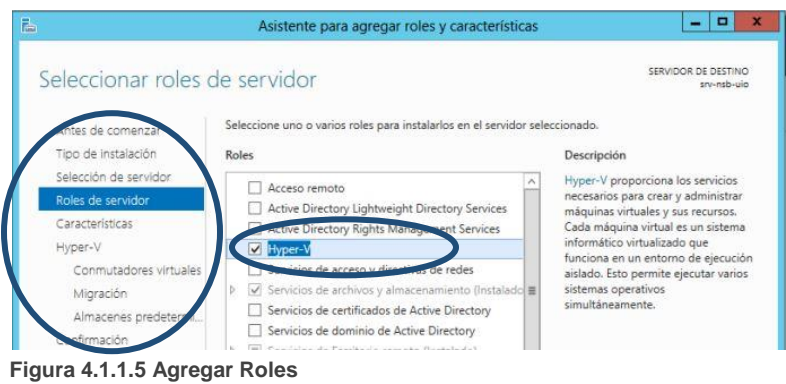

#### **4.1.1.6 Confirmación de Roles: F 5 Figura 4.1.1.5 Agregar Roles**

Una vez verificada y confirmada la información de instalación procedemos a la parte de **Figura 7**confirmación y a instalar el hypervisor como se muestra en la figura (3.1.1.6). Si se requieren necesario reiniciar el equipo anfitrión se puede seleccionar la opción reiniciar automáticamente. En este caso en particular no se ha seleccionado la opción porque es un servicio de Windows que viene integrado en el Sistema Operativo y por lo tanto no fue necesario reiniciar

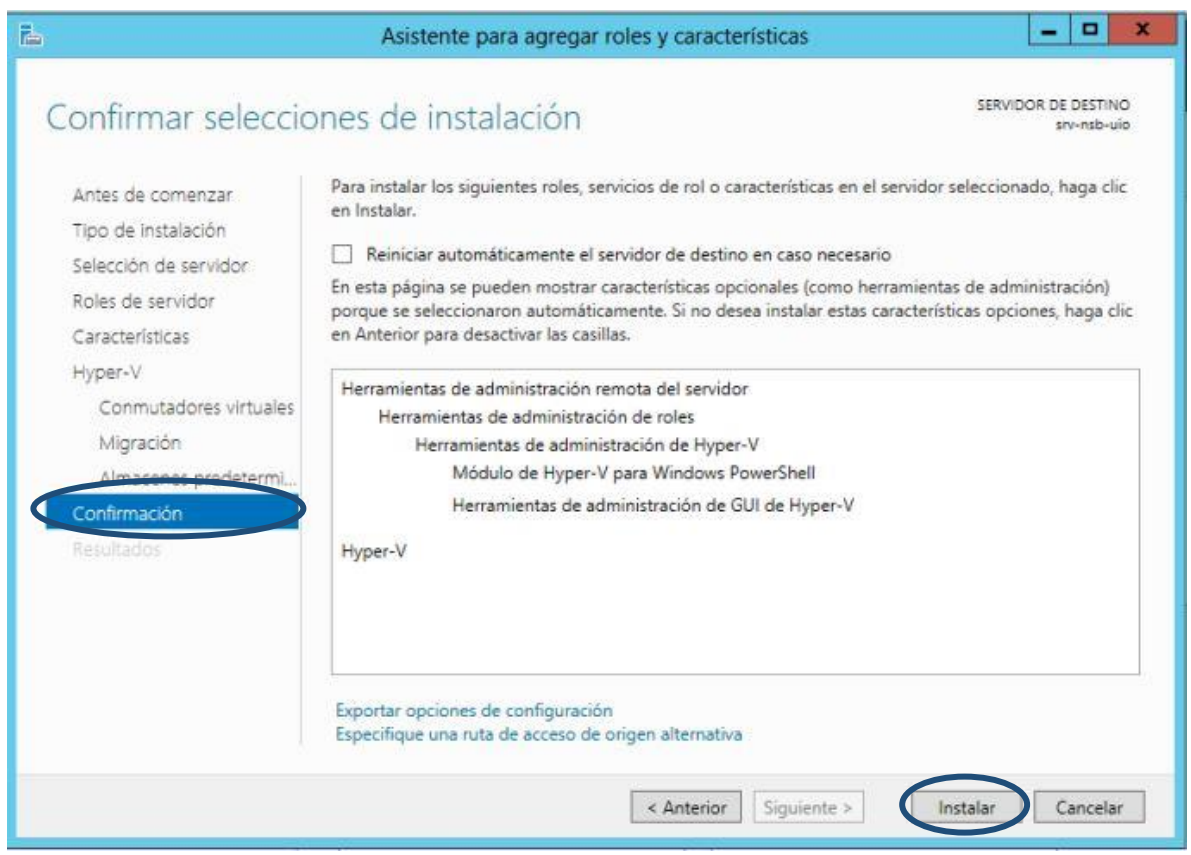

**Figura 4.1.1.6 Confirmación de Roles**

### **4.1.1.7 Verificación:**

Por ultimo procedemos a verificar si nuestra herramienta se instaló correctamente y nos aparecerá como ya instalada como se muestra en la figura (3.1.1.7). De esta manera se puede proceder a crear nuestra máquina virtual

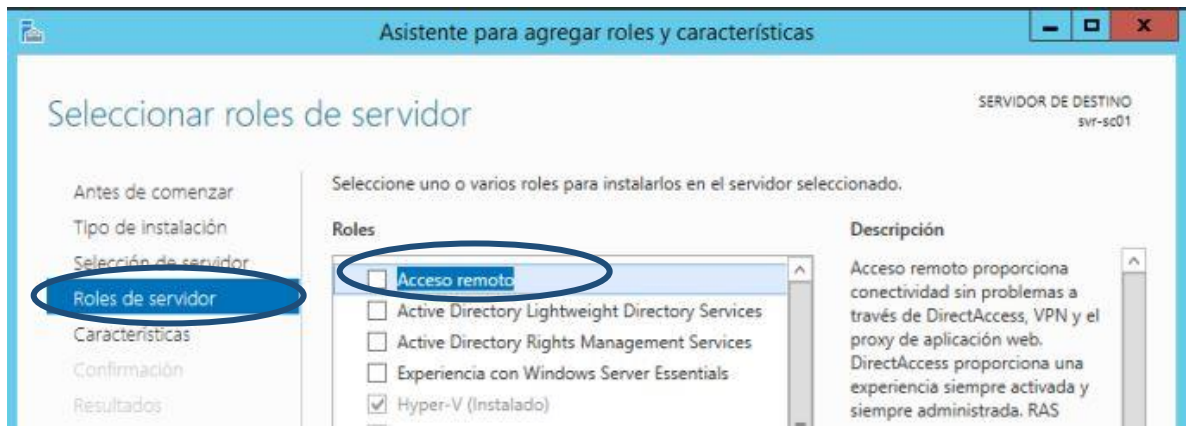

**Figura 4.1.1.7 Verificar Roles**

### <span id="page-46-0"></span>**4.1.2 Creando Máquina Virtual**

Una vez instalado el hipervisor procedemos con la creación de nuestra máquina virtual en ->Windows -> administrador del servidor -> Herramientas -> Administrador de hyper-v

### **4.1.1.8 Nueva Máquina Virtual:**

Una vez ingresado al administrador de hyper-v procedemos con la creación de la nueva máquina virtual dando click derecho sobre nuestro servidor anfitrión. En la opción nuevo escogemos máquina virtual como se muestra en la figura (3.1.2.1)

| 誰                                                                       | Administrador de Hyper-V                                  |                                      |                                             |                                                                                                 |
|-------------------------------------------------------------------------|-----------------------------------------------------------|--------------------------------------|---------------------------------------------|-------------------------------------------------------------------------------------------------|
| Acción Ver Ayuda<br>Archivo<br> 2 <br>大同<br>۰<br>唯                      |                                                           |                                      |                                             |                                                                                                 |
| Administrador de Huper-V<br>Máquinas virtuales<br><b>AVECTORITY</b>     |                                                           |                                      |                                             | <b>Acciones</b>                                                                                 |
| <b>Nuevo</b><br>menter máquina virtual<br>Configuración de Hyper-V      | Máquina virtual<br>Disco duro<br>Disquete                 | femoria asignada<br>192 MB<br>096 MB | Tiempo activo<br>47 01:29:33<br>47 01:29:34 | $\blacktriangle$ $\land$<br>SVR-SC01<br>٠<br>Nuevo<br>ß.<br>Importar máquina virtual            |
| Administrador de conmutadores virtuales<br>Administrador de SAN virtual | lesactivada<br>lesactivada<br>$0\%$<br>siecutando         | 8192 MB                              | 44 01:53:42                                 | 凸<br>Configuración de Hyper-V<br>g,<br>Administrador de conmutad<br>Administrador de SAN virtua |
| Editar disco<br>Inspeccionar disco<br>Detener servicio                  | lesactivada<br>0 <sup>2</sup><br><b>Hecutando</b>         | 2048 MB                              | 47.01:29:33                                 | ah.<br>Á.<br>Editar disco<br>A<br>Inspeccionar disco                                            |
| Quitar servidor<br>Actualizar                                           | Ш                                                         |                                      | $\rightarrow$<br>$\circledcirc$             | Detener servicio<br>œ.<br>Quitar servidor<br>×                                                  |
| Ver<br>Ayuda                                                            | ٠<br>una virtual seleccionada no tiene puntos de control. |                                      |                                             | Actualizar<br>Q.<br>Ver<br>r                                                                    |

**Figura 4.1.2.1 Administrador Hyper-V**

### **4.1.1.9 Asistente Máquina Virtual:**

Ya seleccionada la opción que necesitamos (máquina virtual) pasaremos al asistente de configuración donde empezamos a configurar nuestra máquina virtual con las características necesarias para el funcionamiento de nuestro servidor como se muestra en la figura (3.1.2.2) seleccionamos la opción siguiente

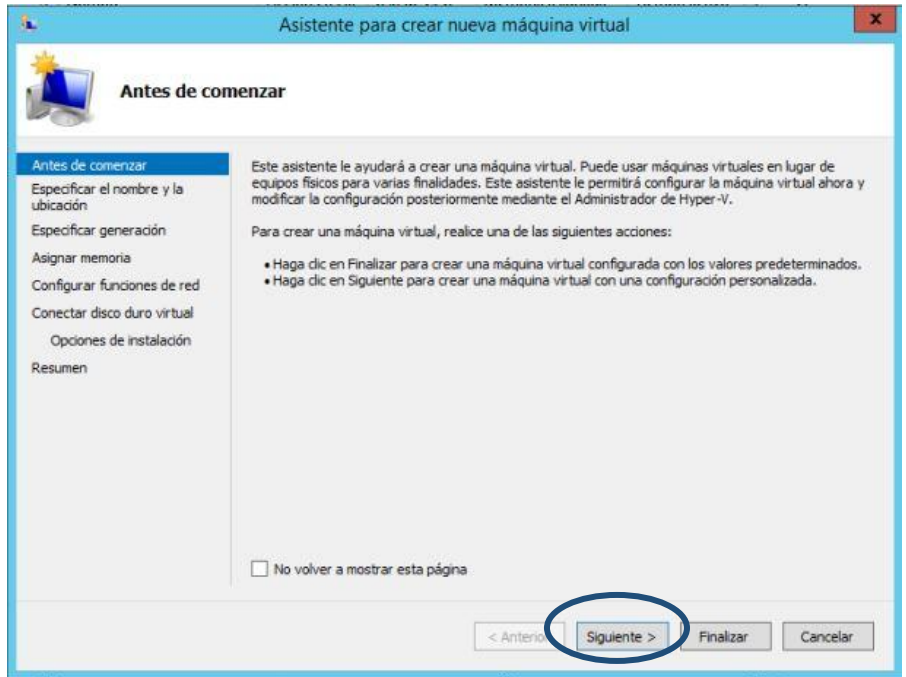

**Figura 4.1.2.2 Nueva Máquina Virtual**

#### **4.1.1.10 Nombre a la Máquina Virtual: 4.1.1.10**

Ya seleccionada la opción siguiente empezamos con la especificación del nombre y ubicación que le vayamos a asignar a nuestra máquina virtual, después vamos a escoger la ruta en la que se guardaran todas nuestras maquinas. Lo recomendable es ubicarlas en una ruta que sea de fácil acceso y que tenga espacio suficiente para cuando deseemos realizar un punto de control ya que pueden requerir gran cantidad de espacio. Habiendo asignado nombre y ubicación de nuestra máquina virtual procedemos a dar click en siguiente como se muestra en la figura (3.1.2.3)

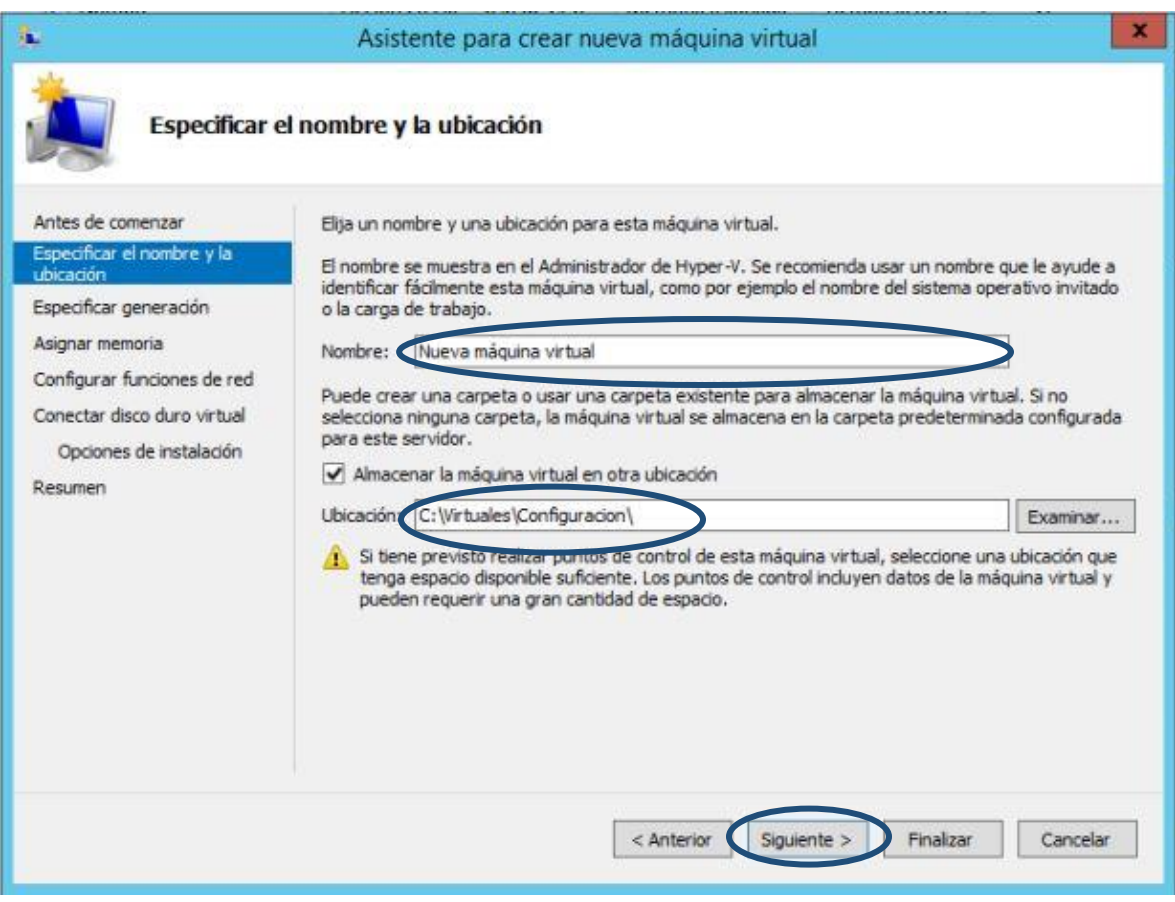

**Figura 4.1.2.3 Nombre Máquina Virtual**

# **4.1.1.11 Generación de la Máquina Virtual: F 10 Figura 4.1.2.3 Nombre Máquina**

Ya teniendo el nombre y la ubicación escogeremos la generación (1 o 2) que necesitemos **Figura 12**para instalar nuestro sistema operativo de 32 o 64 bits como se muestra en la figura (3.1.2.4) y procedemos a dar click en siguiente

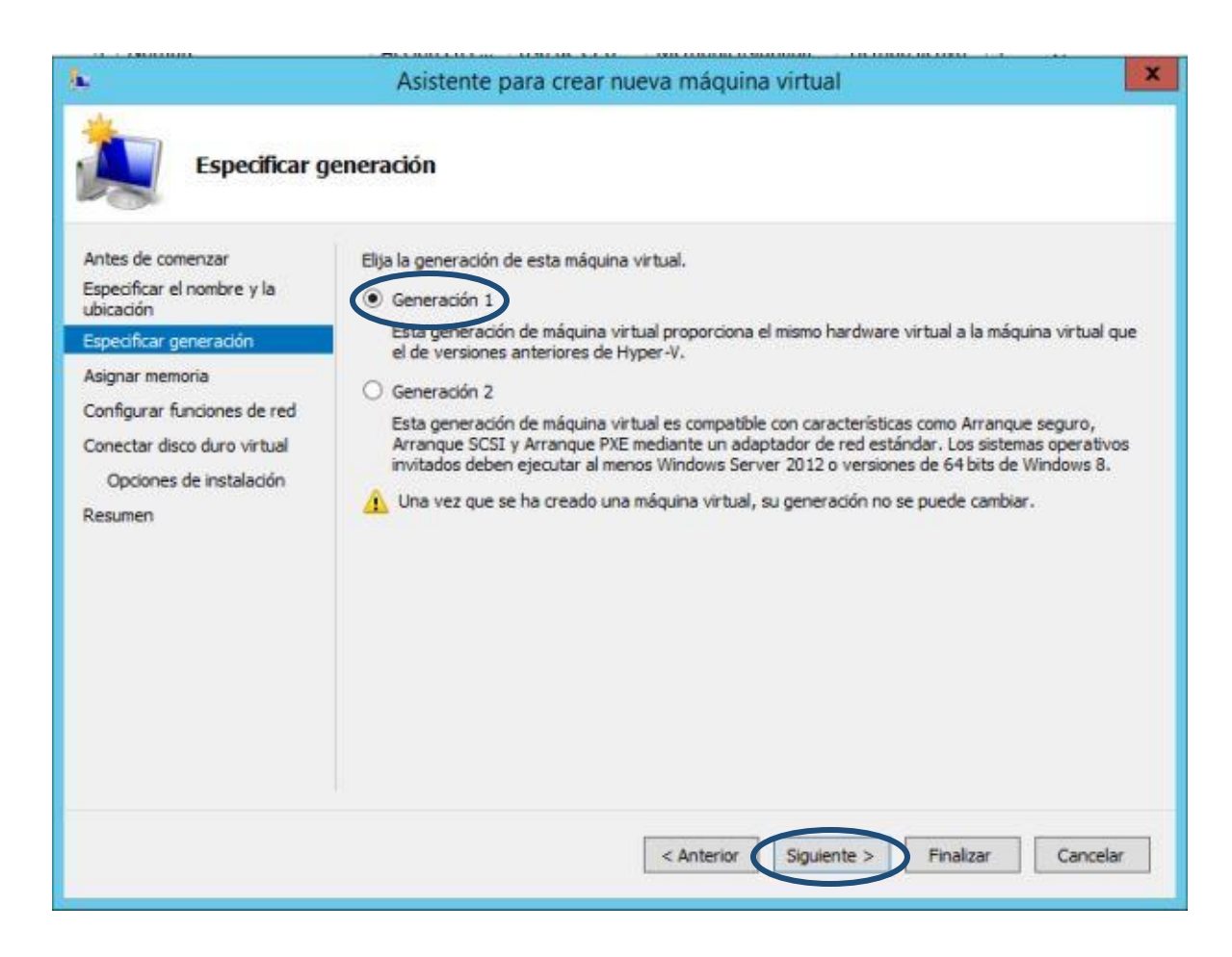

**Figura 4.1.2.4 Especificaciones de la maquina**

### **4.1.1.12 Asignación de Memoria:**

Conociendo el sistema operativo que se va a instalar y escogida la generación adecuada para el sistema, procedemos a asignar la memoria RAM que va a utilizar la máquina dependiendo del consumo que utilizará el sistema operativo a instalar como se muestra en la figura (3.1.2.5)

Se aconseja utilizar memoria dinámica para optimizar el consumo, de esta manera, cuando la maquina no esté utilizando toda la memoria se va a redistribuir hacia el resto de máquinas instaladas.

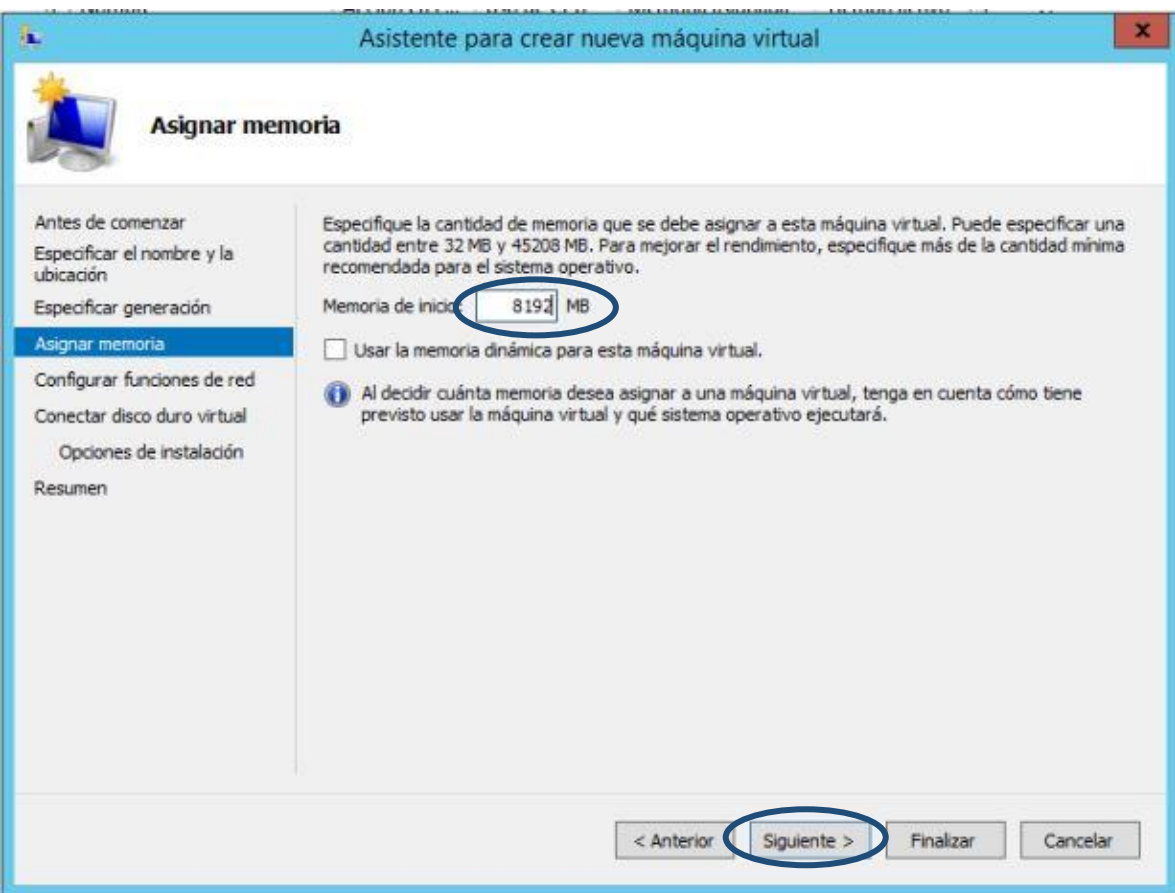

**Figura 4.1.2.5 Asignación Memoria**

### **4.1.1.13 Conexión de Red:**

Ya seleccionado la memoria a utilizar se procede a la configuración de red. Por defecto se da la opción sin conexión, pero en este caso se escogerá la opción Salidanic, para poder tener conectividad (figura (3.1.2.6) y damos click en siguiente

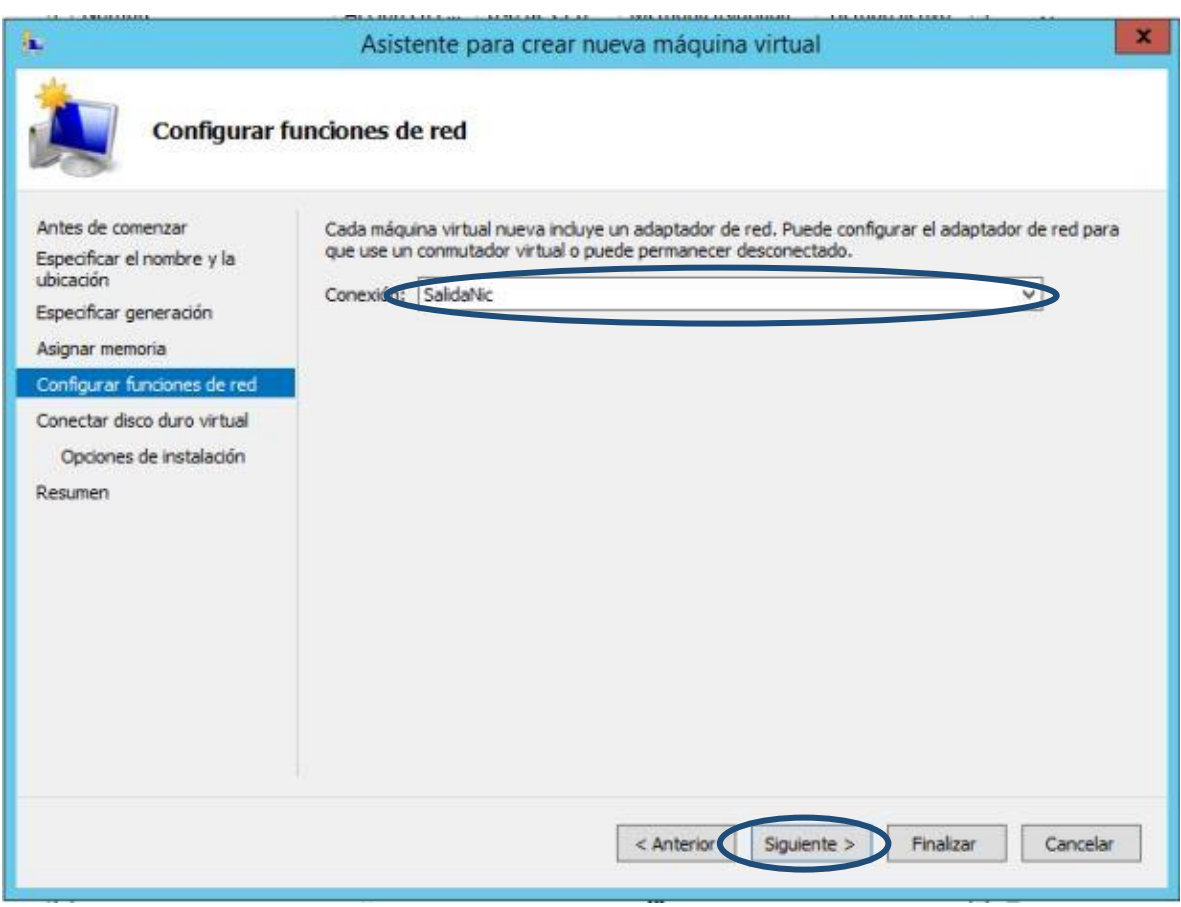

**Figura 4.1.2.6 Configuración Red**

### **4.1.1.14 Crear Disco Virtual:**

Ya seleccionada nuestra conexión de red se procede con la configuración y conexión del disco virtual, en este punto se asigna el espacio que tendrá el disco de la ubicación. Si se va a realizar una conexión nueva y el nombre por defecto se queda con el mismo que se asignó a la máquina virtual, se debe mantener con la intención de que no exista confusión con otros discos de otras máquinas y damos click en siguiente como se muestra en la figura (3.1.2.7)

La opción de utilizar un disco ya virtualizado nos ahorra tiempo para instalar nuevos servidores ya que solo realizamos una copia de nuestro disco base ya instalado Sistema Operativo

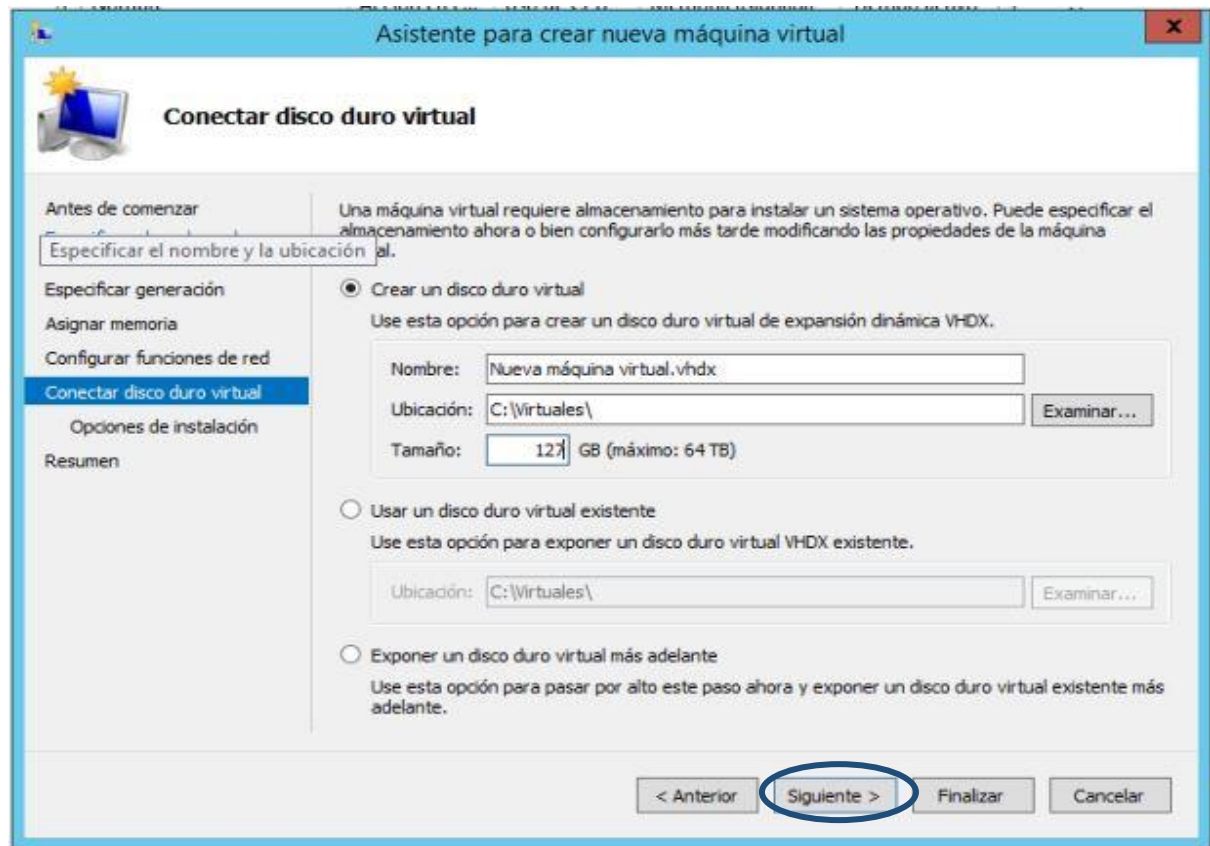

**Figura 4.1.2.7 Disco Duro**

### **4.1.1.15 Ubicación Iso S.O:**

Ya creado el disco procedemos con instalación del sistema operativo si ya la imagen está lista en el equipo host (anfitrión) se utiliza la opción instalar un sistema operativo desde un archivo de imagen de arranque. En caso contrario se debe instalar un sistema operativo más adelante como se muestra en la figura (3.1.2.8) y procedemos a dar click en siguiente

Lo recomendable seria que se tenga la imagen del sistema operativo listo para no perder mucho tiempo

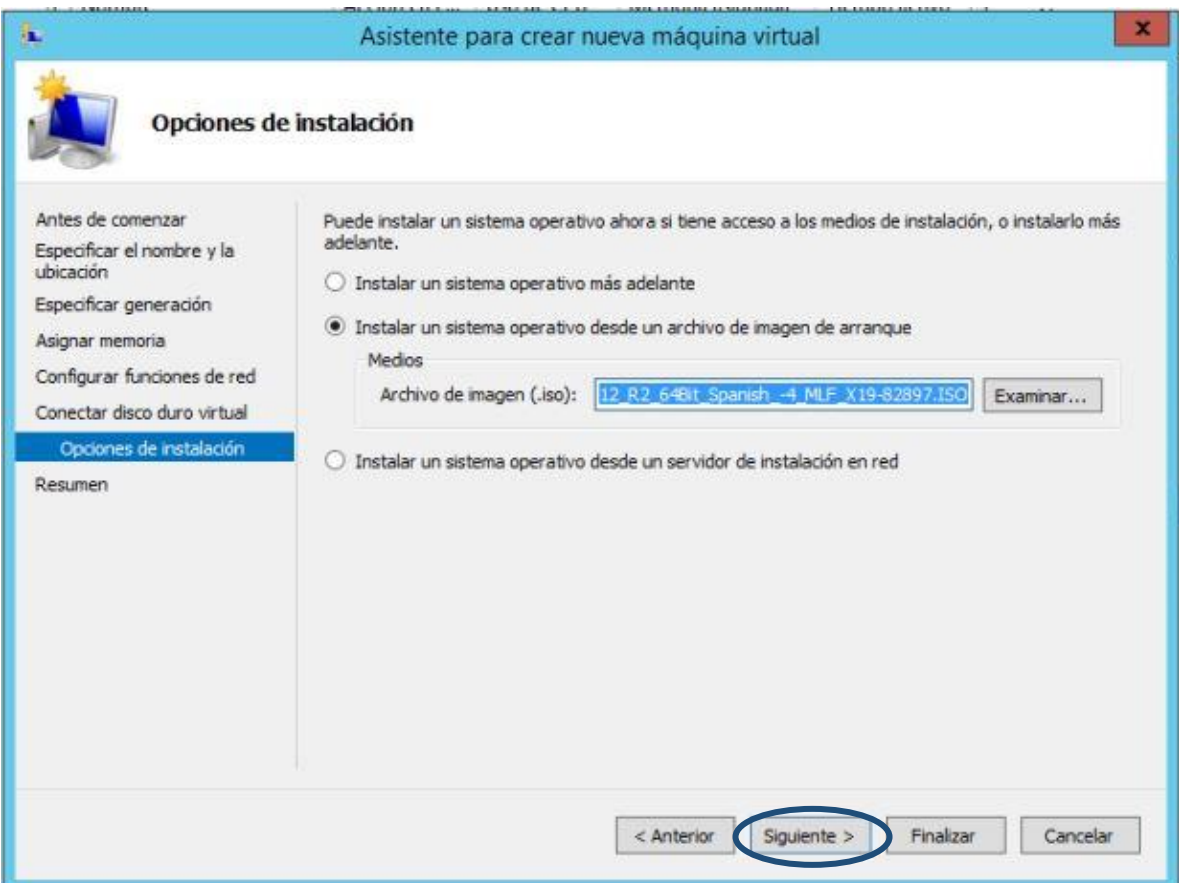

**Figura 4.1.2.8 Opciones de Instalación** 

### **4.1.1.16 Resumen de la Máquina Virtual: F 15 Figura 4.1.2.8 Opciones de Instalación**

Ya una vez montado todos los requisitos necesarios, en un breve resumen se muestran la herramienta para utilizar nuestra máquina virtual. En este punto se realiza una última revisión para validar que la información sea correcta, tal como se muestra en la figura (3.1.2.9). Cuando se termina la revisión se da click en Finalizar

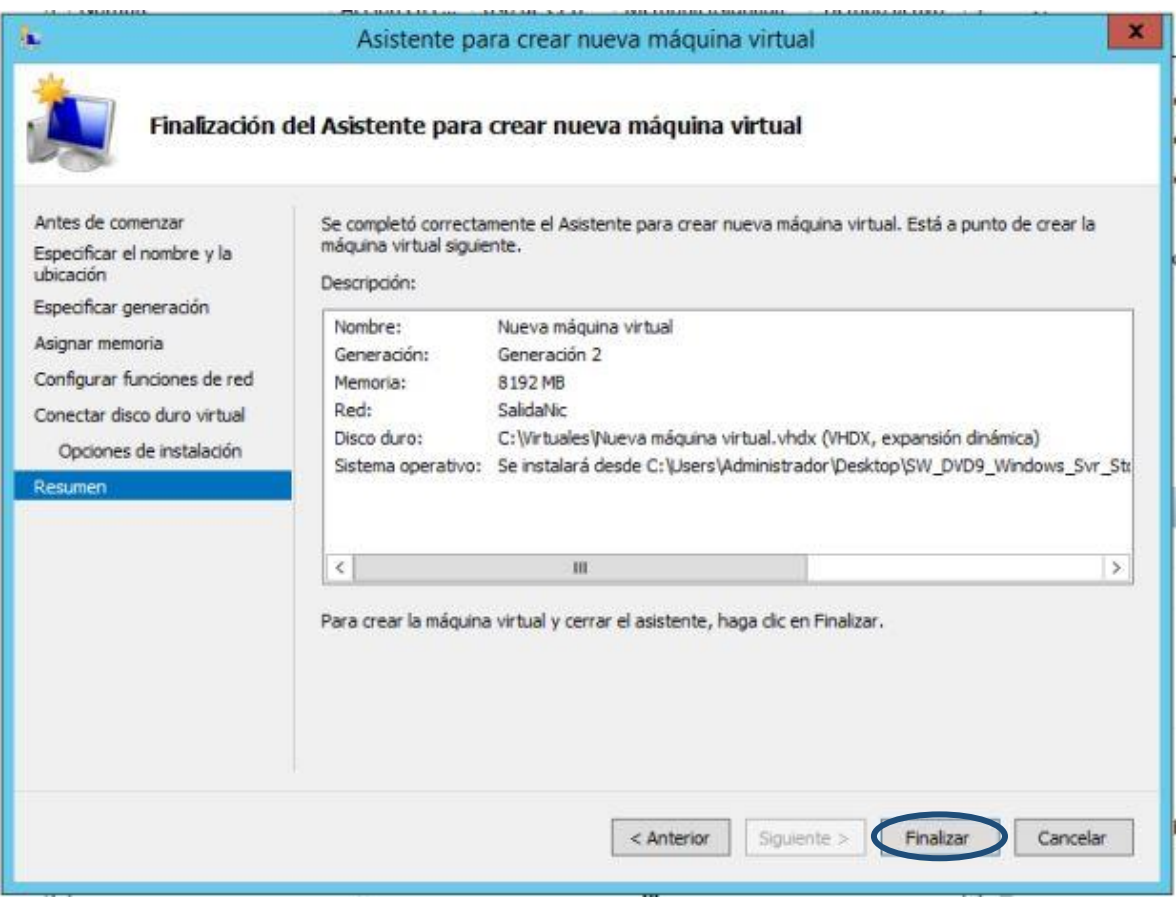

**Figura 4.1.2.9 Finalización Máquina Virtual**

#### **4.1.1.17 Verificación de la Máquina Virtual: F 16 Figura 4.1.2.9 Finalización Máquina 4.1.1.17**

Finalmente, después de que instalación de la máquina virtual se haya completado, se puede observar que ya está creada y lista para instalar el nuevo sistema operativo. Observar la figura (3.1.2.10.)

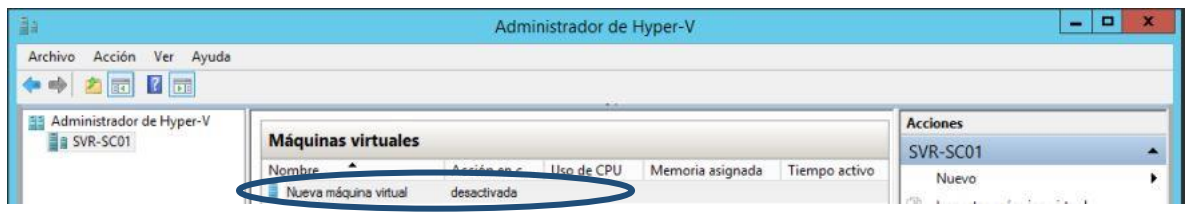

**Figura 4.1.2.10 Verificación Crear maquina**

### **4.1.3 Instalación del Sistema Operativo en la máquina virtual**

<span id="page-55-0"></span>Una vez creada la máquina virtual, el siguiente paso consiste en instalar el sistema operativo en ->Windows -> administrador del servidor -> Herramientas -> Administrador de hyper-v -> damos doble click sobre la máquina ya creada para que se abra la ventana de administración.

### **4.1.1.18 Encendido de la Máquina Virtual:**

Ya abierta la ventana de administración de la máquina se debe encender para instalar el Sistema Operativo como se muestra en la figura (3.1.3.1)

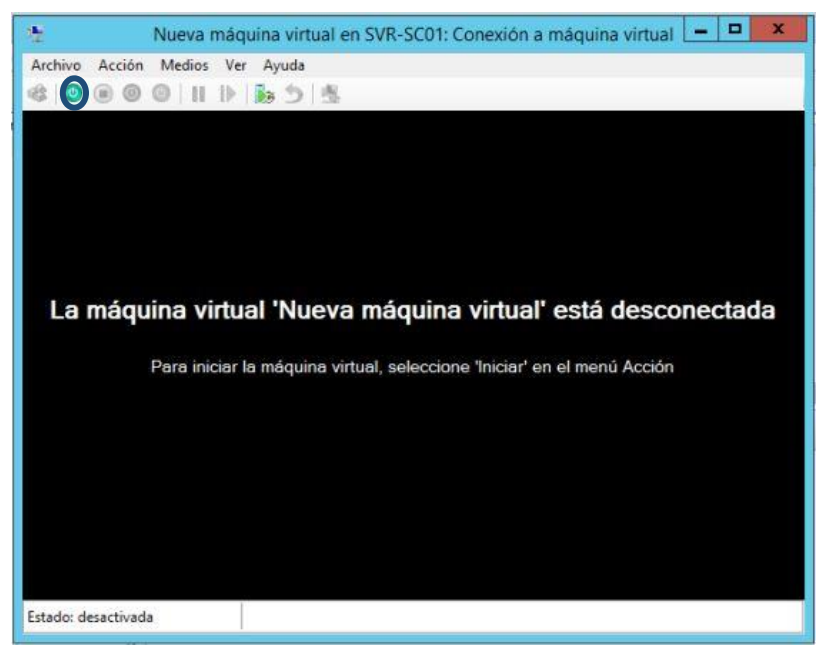

**Figura 4.1.3.1 Encendido de maquina** 

### **4.1.1.19 Instalación S.O:**

Ya encendida la máquina virtual y teniendo cargada la imagen de instalación, se debe iniciar el sistema operativo. Para esto hay presionar cualquier tecla y de esta manera se inicia el proceso de instalación como en cualquier otra máquina que se instale un SO, tal como se muestra en la figura (3.1.3.2)

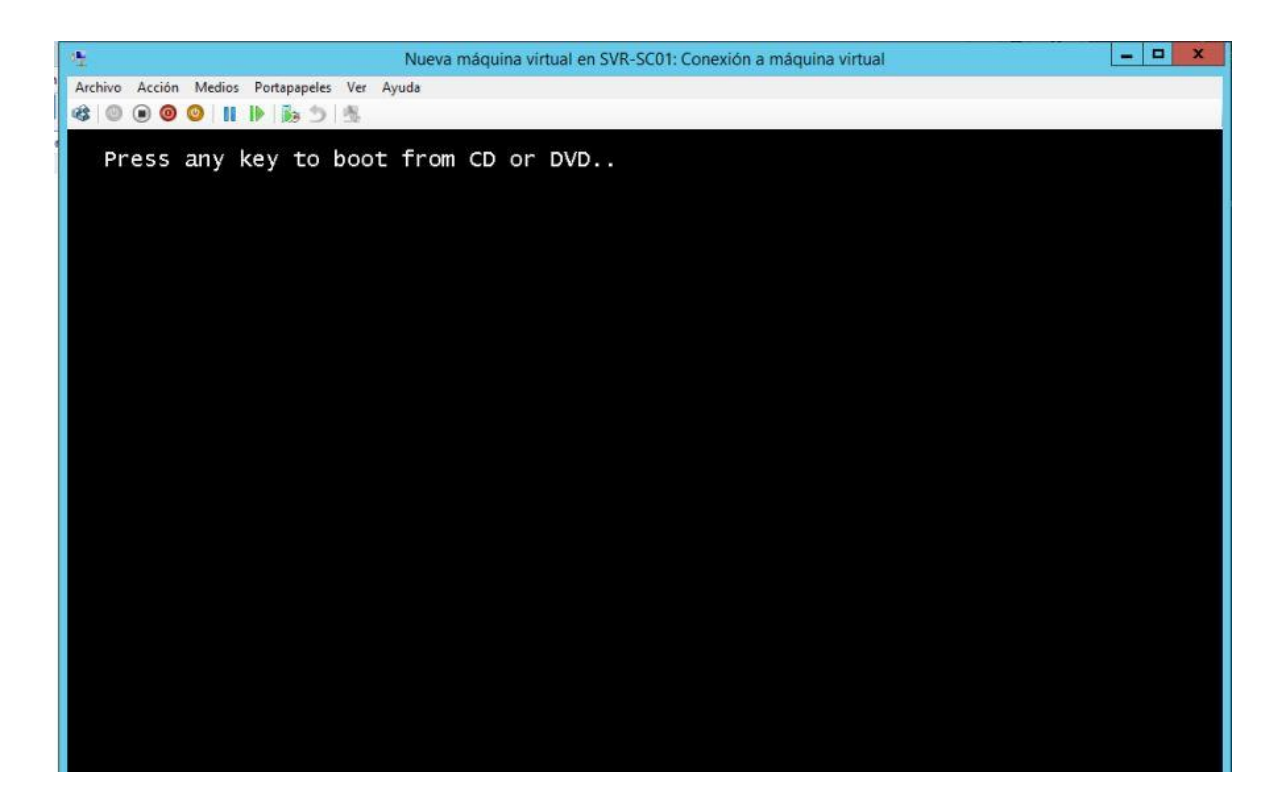

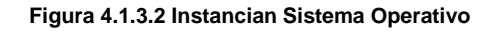

### **4.1.1.20 Verificación de S.O:**

Después de presionar la tecla, se prosigue con la instalación del sistema operativo normalmente, tal como instalar un sistema operativo común, como se muestra en la figura (3.1.3.3)

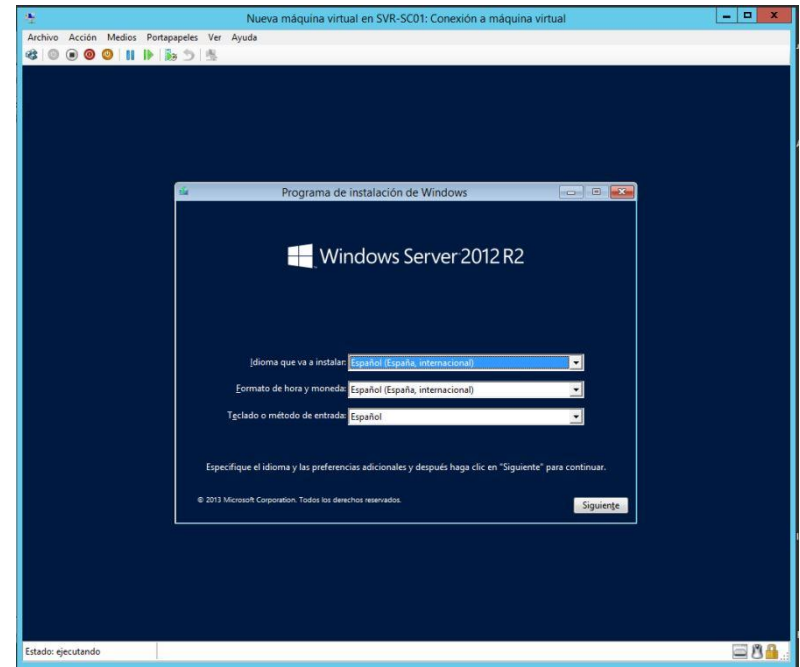

**Figura 4.1.3.3 Característica de sistema**

### <span id="page-57-0"></span>**5. CONCLUSIONES Y RECOMENDACIONES F 20 Figura 4.1.3.3 Característica de sistema**

### <span id="page-57-1"></span>**5.1 Conclusiones**

- El diagrama de la infraestructura del equipo host permitió implementar la virtualización como una herramienta necesaria para las empresas ya que se permite ahorrar energía, tiempo, dinero y espacio pudiendo utilizar las características de la maquina optimizando sus recursos
- A través de la virtualización se permitió solventar las necesidades de los departamentos de operaciones, contabilidad y recursos humanos de la empresa Sushicorp S.A
- Con la aplicación se demostró que se pueden tener varios servidores en un mismo host sin tener problemas de comunicación y con su funcionamiento óptimo aprovechando todos los recursos del host
- Con la virtualización se contribuyó a la preservación del medio ambiente, con el ahorro de energía y espacio del data center departamento de tecnología de Sushicorp S.A

### <span id="page-58-0"></span>**5.2 Recomendaciones**

- Para elegir una herramienta de virtualización se recomienda primero realizar un análisis profundo de la infraestructura de la empresa ya que este es el paso primordial al momento de virtualizar.
- Para tener buenos resultados se recomienda que el servidor host tenga espacio disponible en memoria de 8Gb a parte de las que utiliza las maquinas virtualizadas para un mejor rendimiento.
- Se recomiendo realizar pruebas de funcionamiento y seguridad en un esquema de laboratorio antes de virtualizar un servidor, para que cuando se realice la migración no se vea comprometida la operación.
- Se recomienda realizar la instalación del host como disco Raid ya que esto nos será de grana ayudan al momento de cualquier percance que pueda ocurrir en el servidor y así tener respaldo de la información.

### <span id="page-58-1"></span>**6. Bibliografía**

- Pay Per Cloud Professional Services. (2014). *Pay Per Cloud Professional Services*. Obtenido de http://www.ppcproservices.com/hyper-v-versus-vmwarecomparison.aspx
- E, D. (s.f.). Client-Server Programming and Applications. West Lafayette.
- E., Douglas; Stevens, David L. (1993). Client-Server Programming and Applications. Internetworking with TCP/IP. En D. E., & D. L. Stevens. West Lafayette.
- El Magazine de la Virtualización & Cloud Computing. (2004). *El Magazine de la Virtualización & Cloud Computing*. Obtenido de http://www.virtualizacion.com/virtualizacion/
- IES Gonzalo Nazareno. (2016). *IES Gonzalo Nazareno*. Obtenido de http://www.gonzalonazareno.org/cloud/material/IntroVirtualizacion.pdf
- Intel Corporation. (2016). *Intel*. Obtenido de http://www.intel.com/espanol/business/bss/products/server/consolidation/
- Journal. (25 de Marzo de 2013). *journal.gbm.net*. Obtenido de http://journal.gbm.net/j/bt55/2013/03/25/55-ocho-pasos-para-el-%C3%A9xito-enmigraciones/
- Manosalvas, D. (Junio de 2012). *Ecomundo.* Obtenido de Univerisdad ECOTEC: http://bit.ly/1SyySGk
- Microsoft. (2012). *Microsoft* . Obtenido de https://www.microsoft.com/spain/virtualizacion/products/server/default.mspx
- Problemas Resueltos. (2013). *blogs.itpro.es*. Obtenido de blogs.itpro.es: http://blogs.itpro.es/problemas/tipos-de-virtualizacion/
- Red Escolar Nacional. (2008). *RENa*. Obtenido de http://www.rena.edu.ve/cuartaEtapa/metodologia/Tema4.html
- Sierra, M. (2016). *APR aprender a programar*. Obtenido de http://aprenderaprogramar.com/
- Tipos de Investigación. (2016). *Tipos de Investigación*. Obtenido de http://www.tiposdeinvestigacion.com/
- Velasco, A. v. (2016). *El Magazine de la Virtualización & Cloud Computing*. Obtenido de http://www.virtualizacion.com/virtualizacion/
- whatmatrix. (2016). Obtenido de http://www.virtualizationmatrix.com/matrix.php?category\_search=all&free\_based=1

.